#### Slide 1 - Slide 1

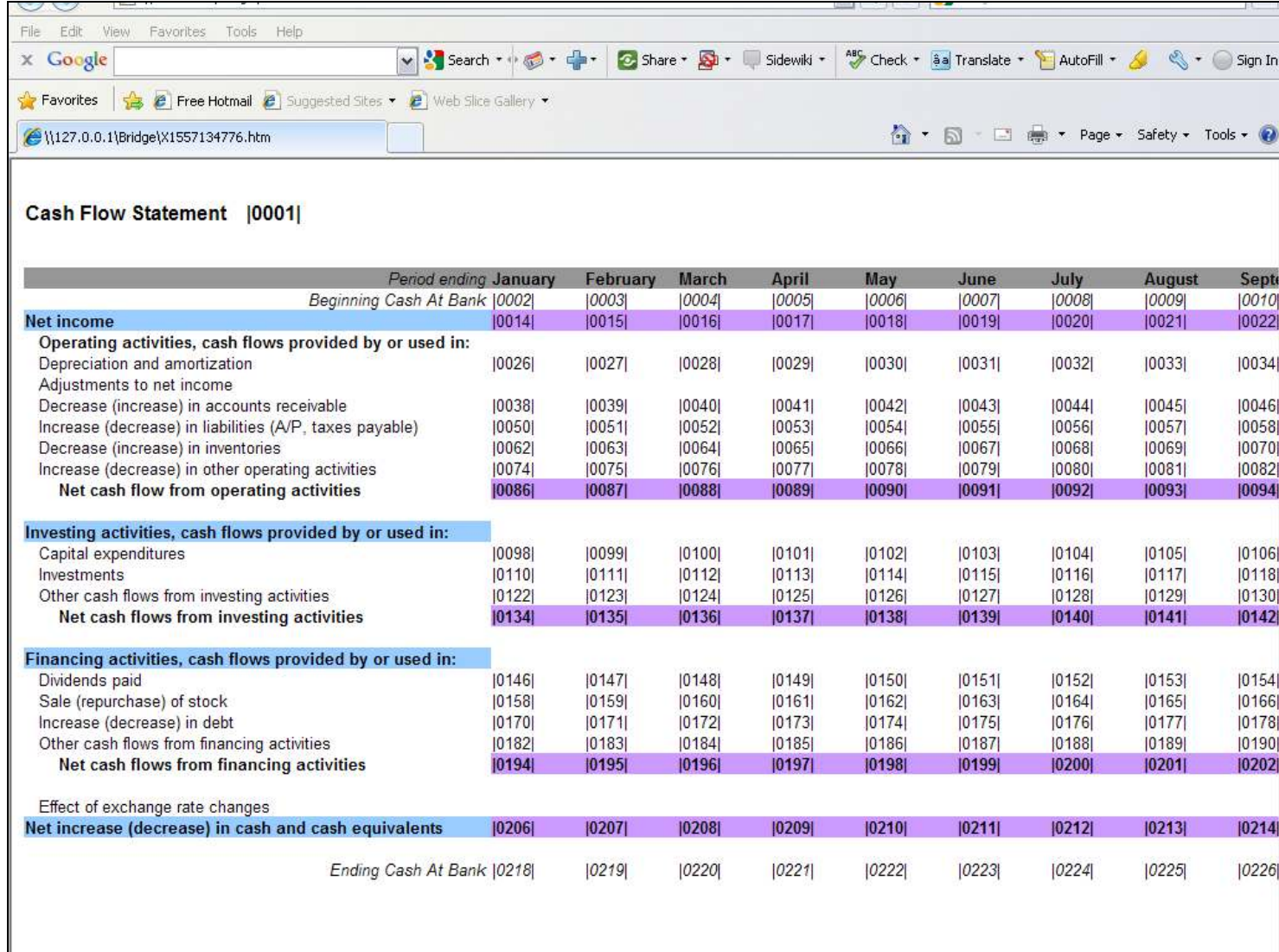

#### Slide notes

Sometimes we work with Report Layouts that have many Tags. While working with the Tag Logic, we may go back and forth between Tags to make corrections, to test, etc. Just so that we do not get lost, and to make life a little easier, we have some tools to find the right Tag at the right time.

# Slide 2 - Slide 2

### Slide 3 - Slide 3

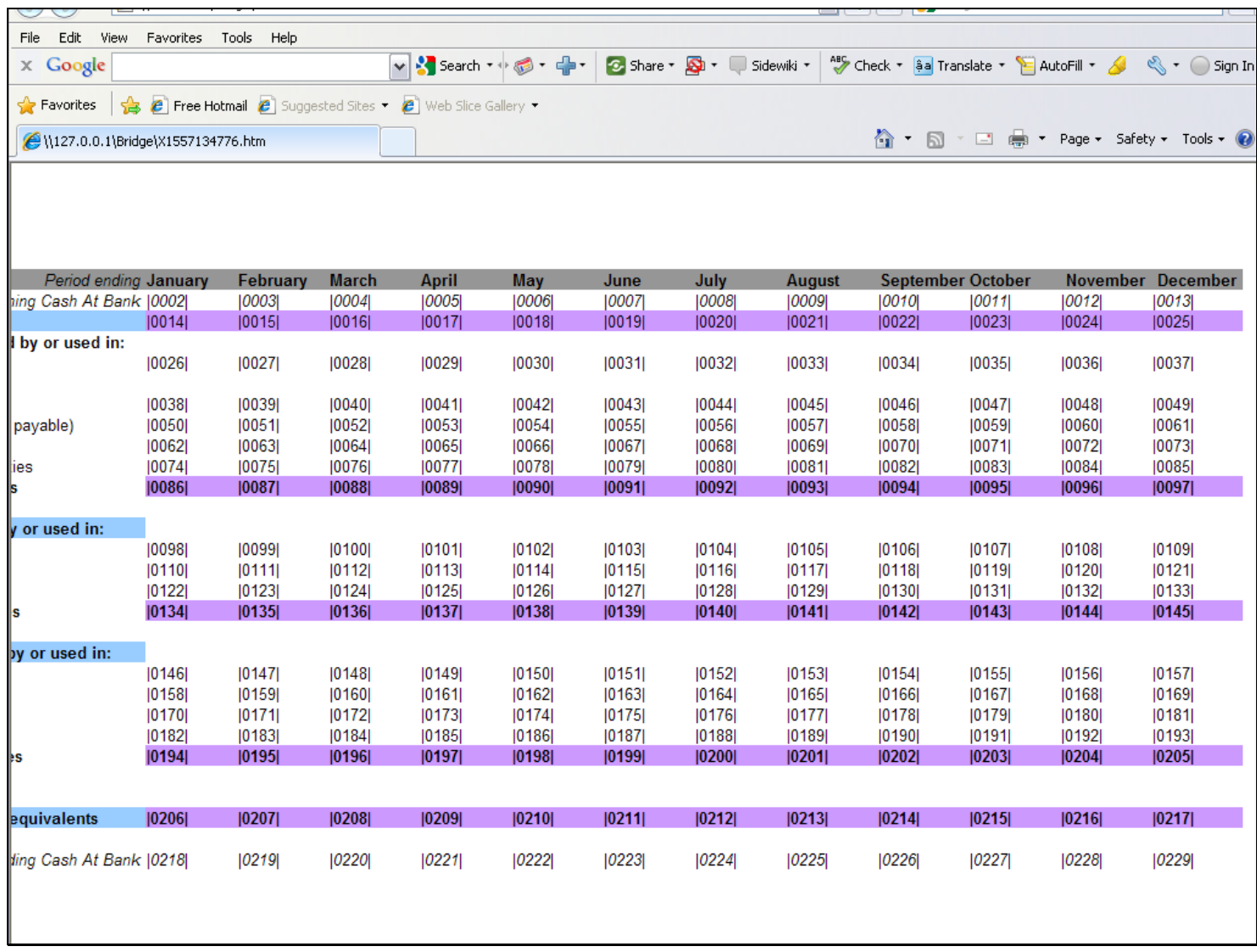

#### Slide 4 - Slide 4

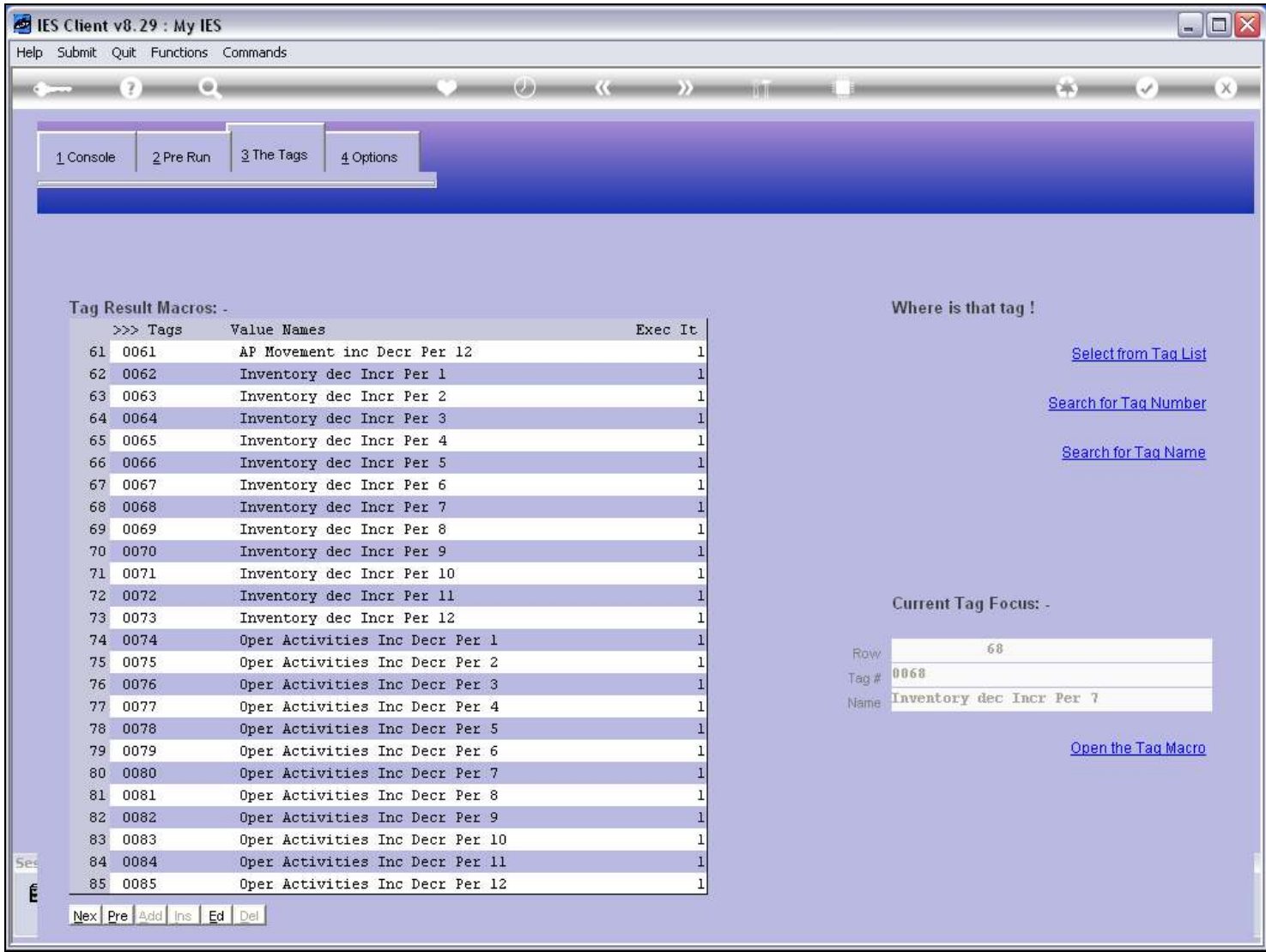

### Slide notes

Of course, we can always page back and forth on the Tag list.

#### Slide 5 - Slide 5

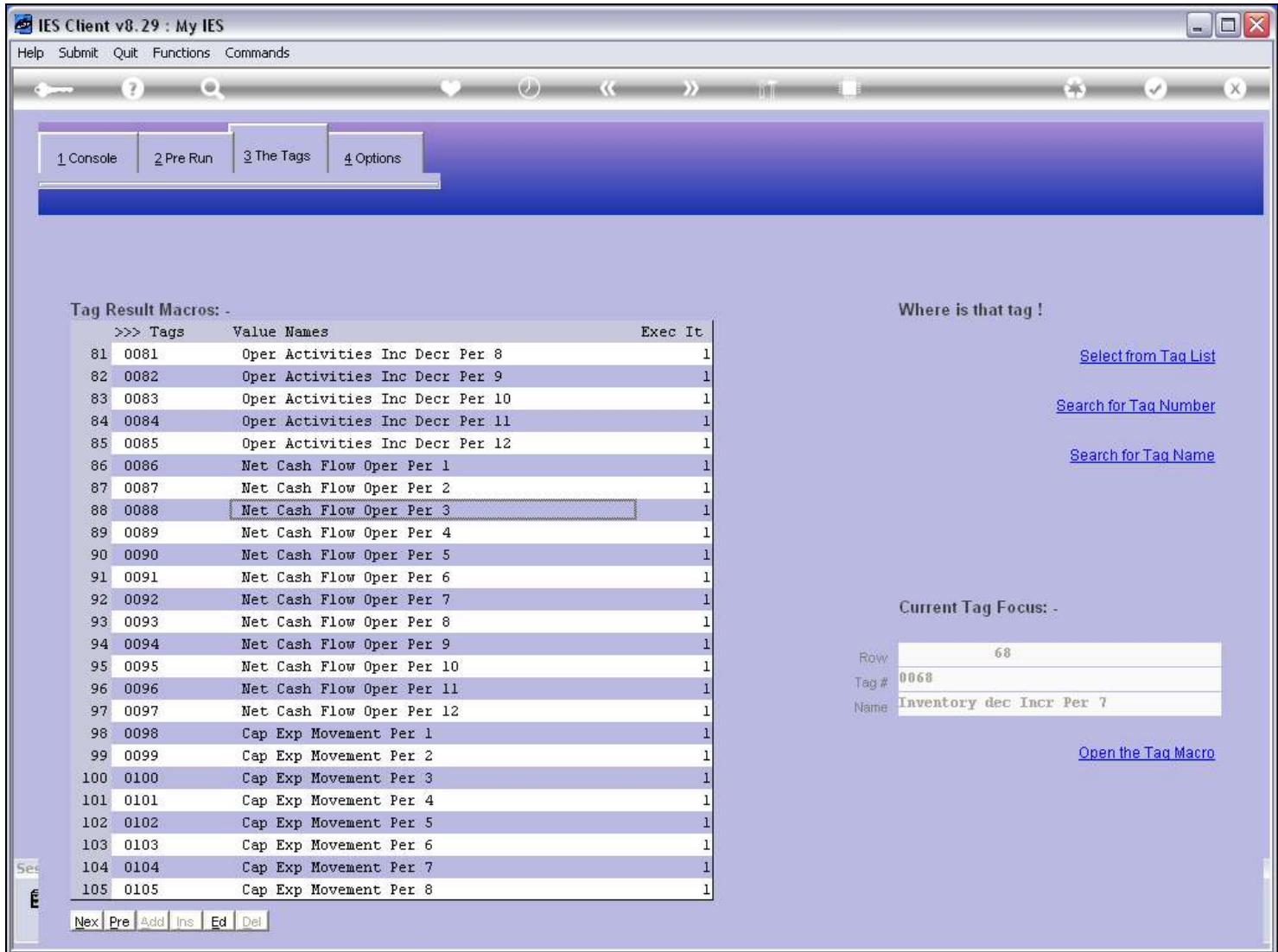

### Slide 6 - Slide 6

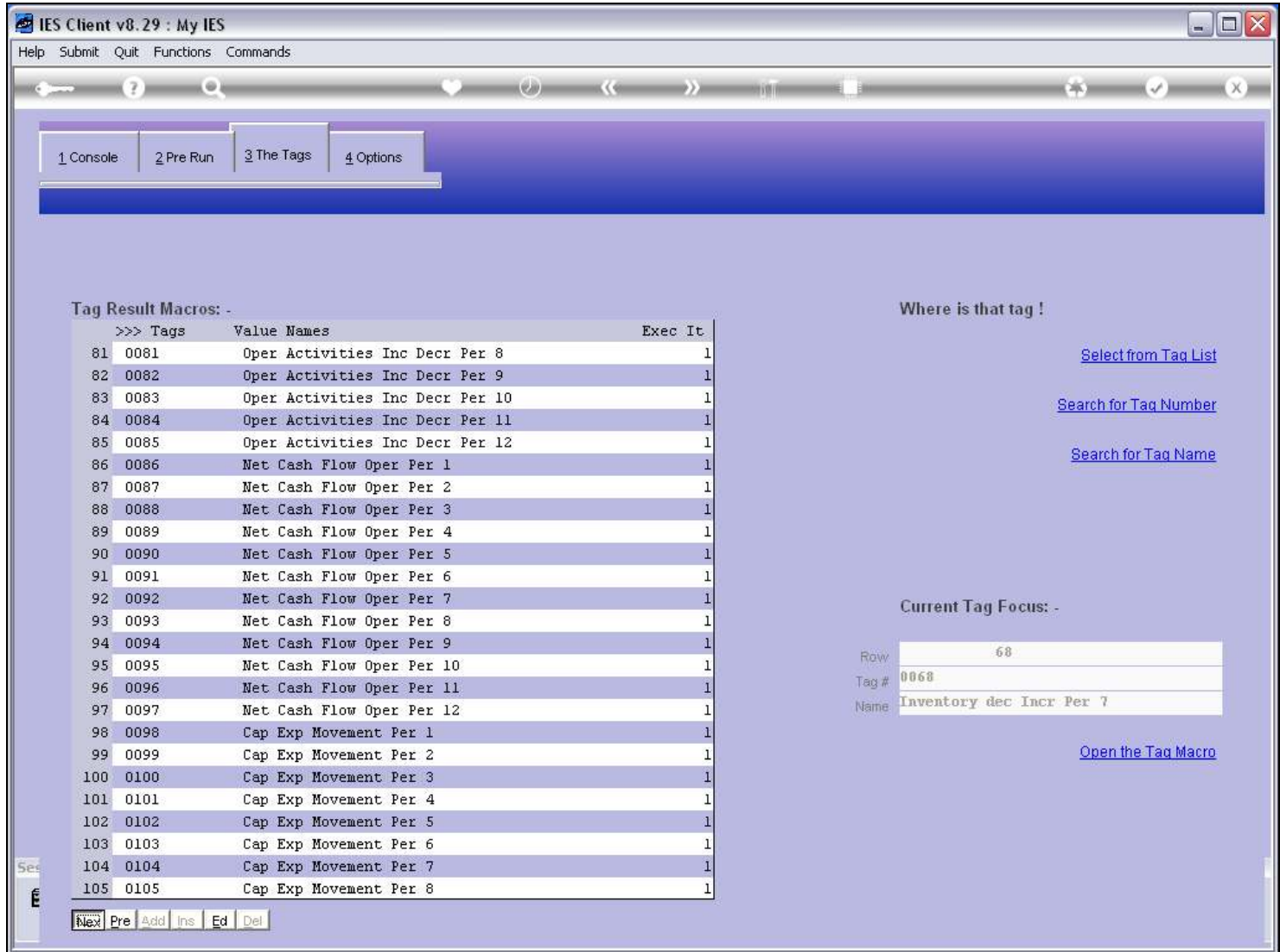

### Slide 7 - Slide 7

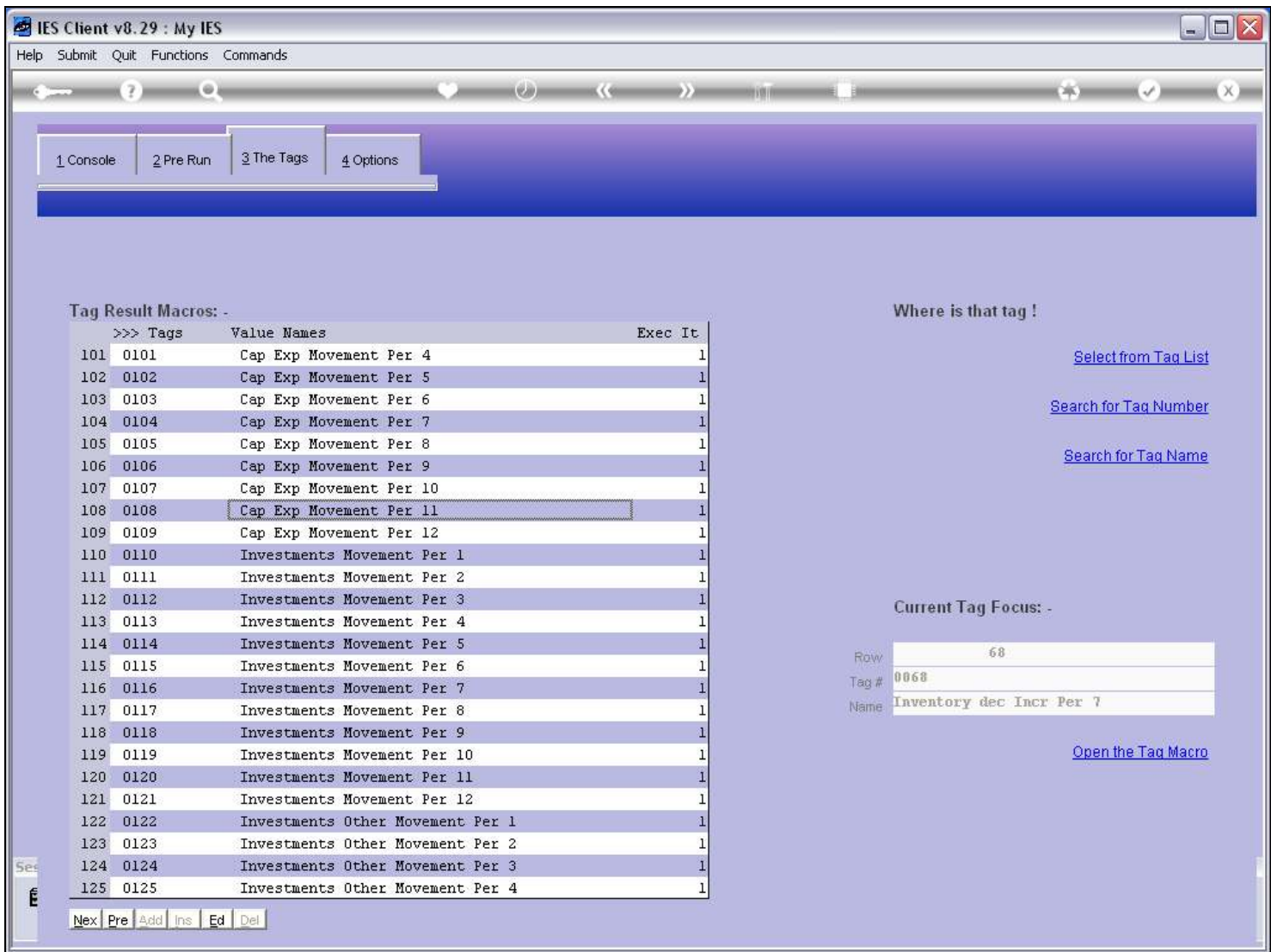

### Slide 8 - Slide 8

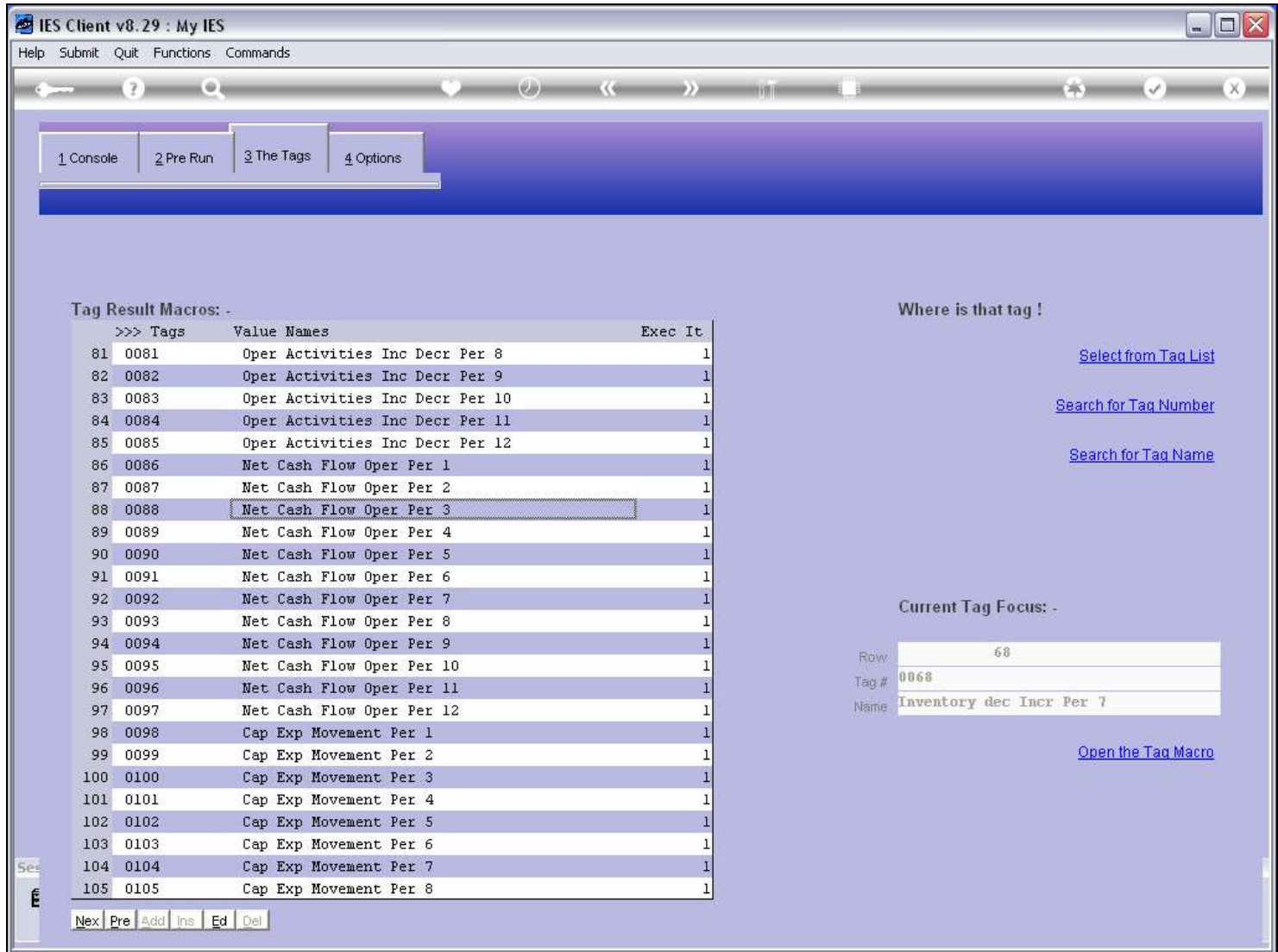

#### Slide 9 - Slide 9

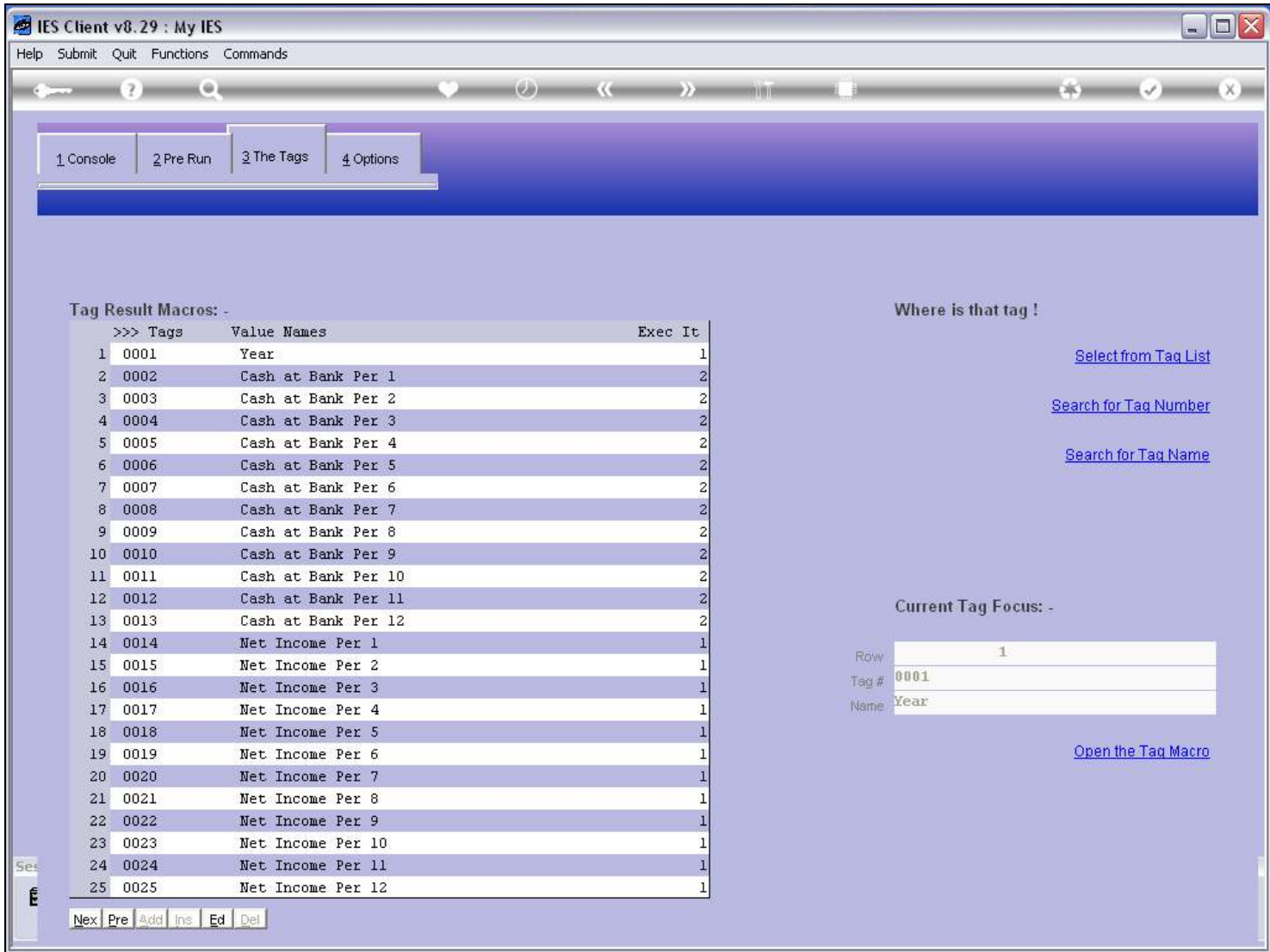

### Slide notes

But we also have 3 special functions to home into a certain Tag.

### Slide 10 - Slide 10

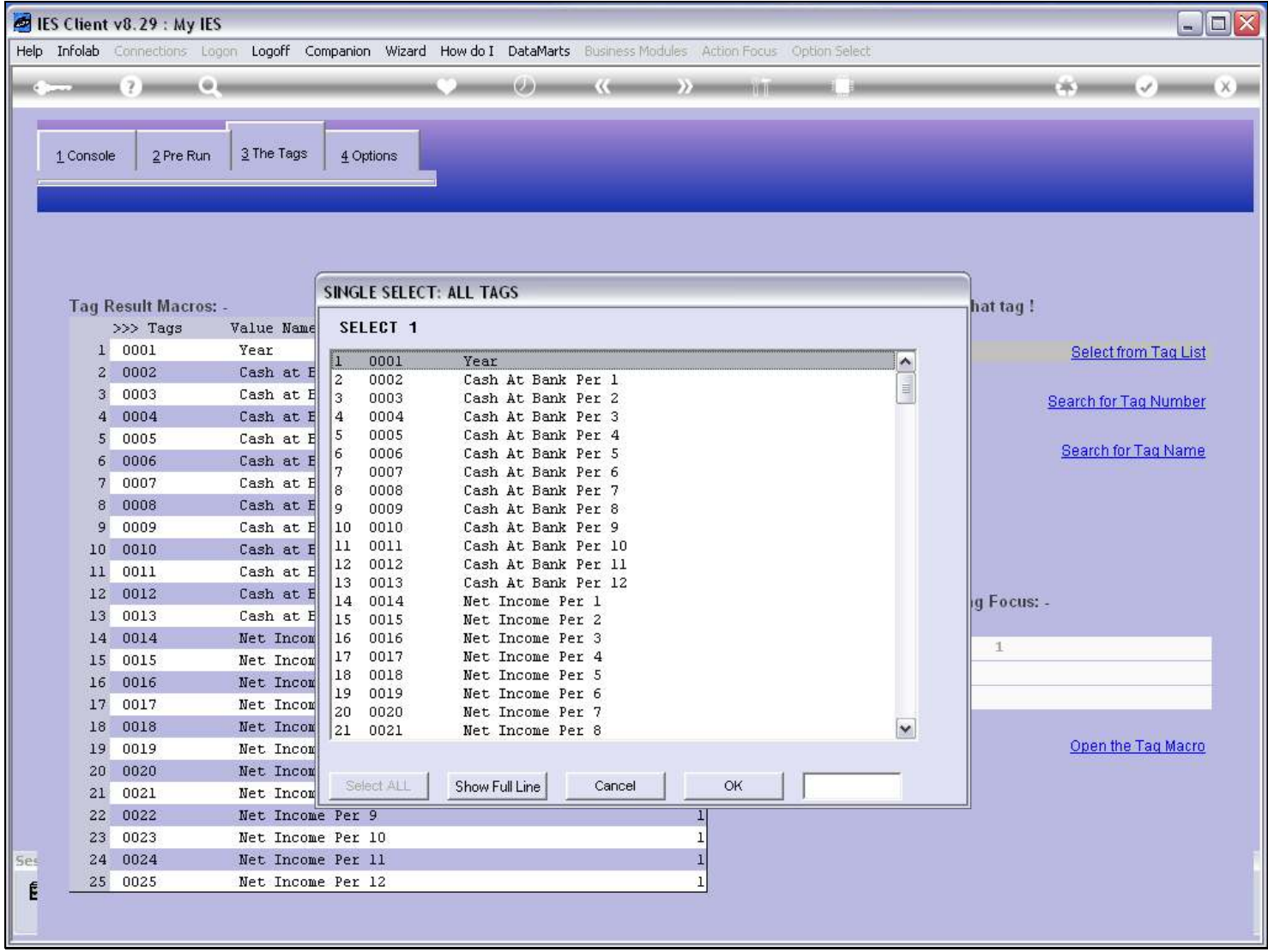

### Slide notes

The 1st option is to select the wanted Tag from the Tag list lookup.

# Slide 11 - Slide 11

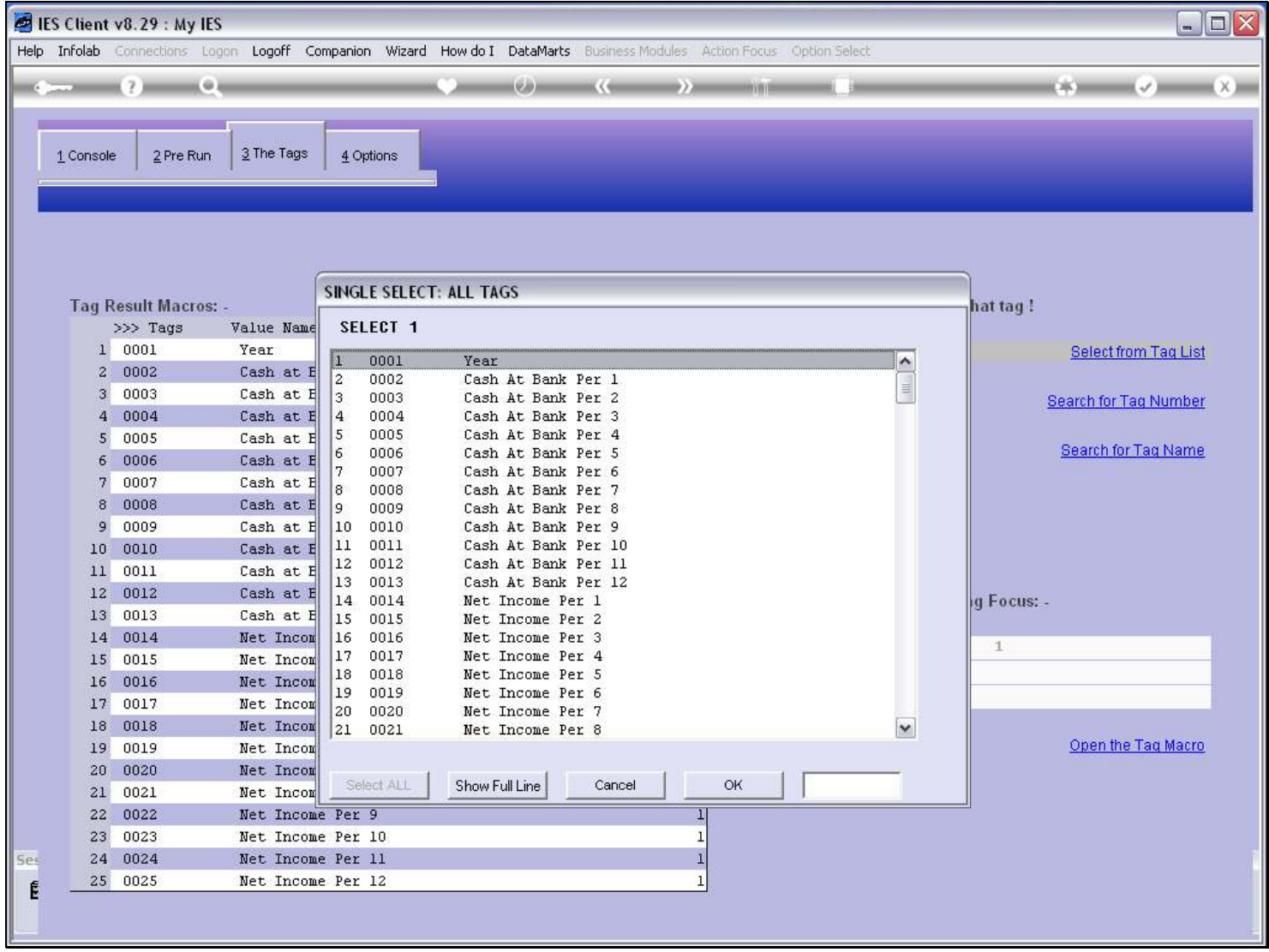

# Slide 12 - Slide 12

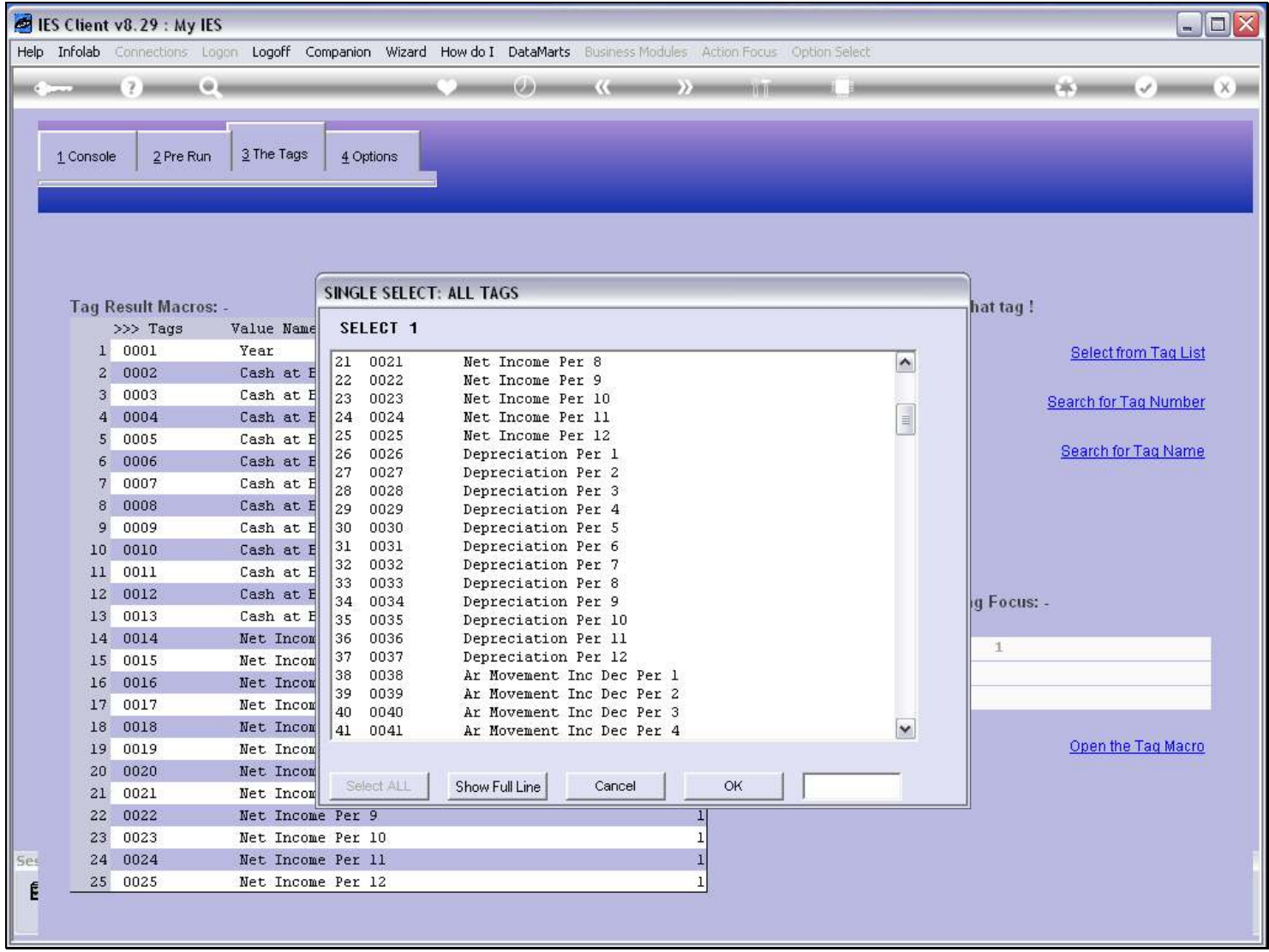

#### Slide 13 - Slide 13

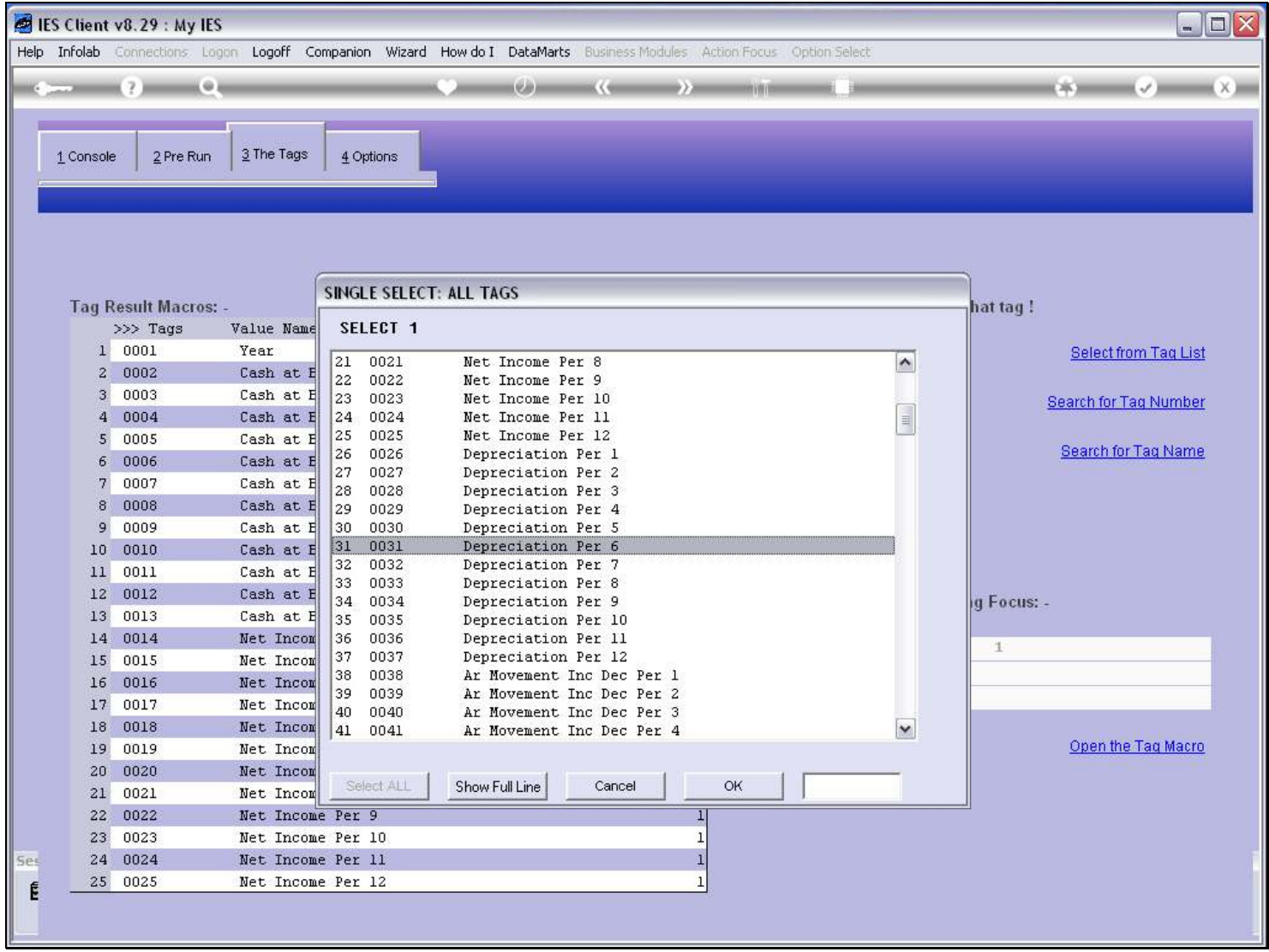

#### Slide 14 - Slide 14

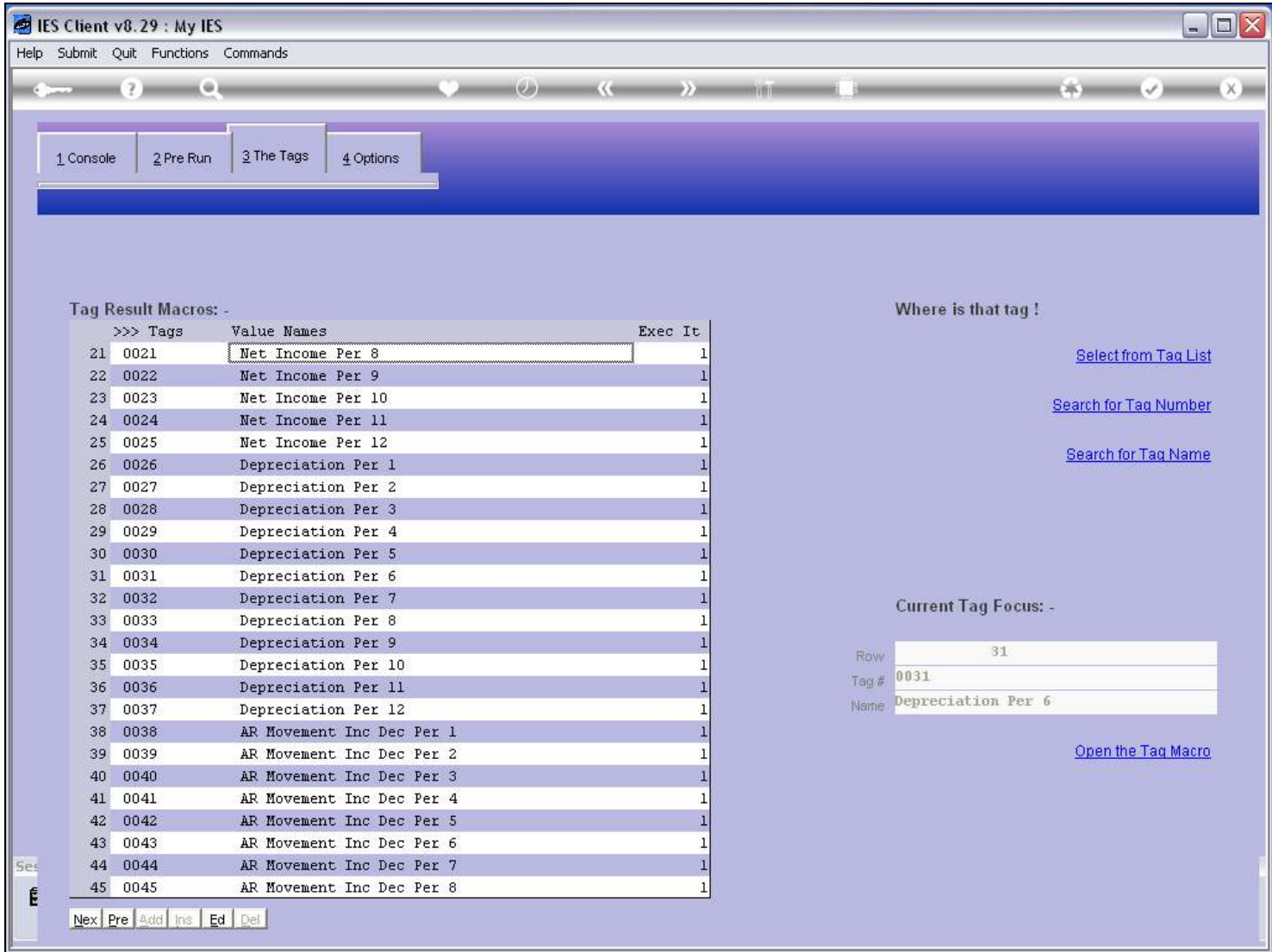

### Slide notes

Note that when we select a Tag, it becomes the FOCUS TAG, and it appears on the Tag Page on the left.

#### Slide 15 - Slide 15

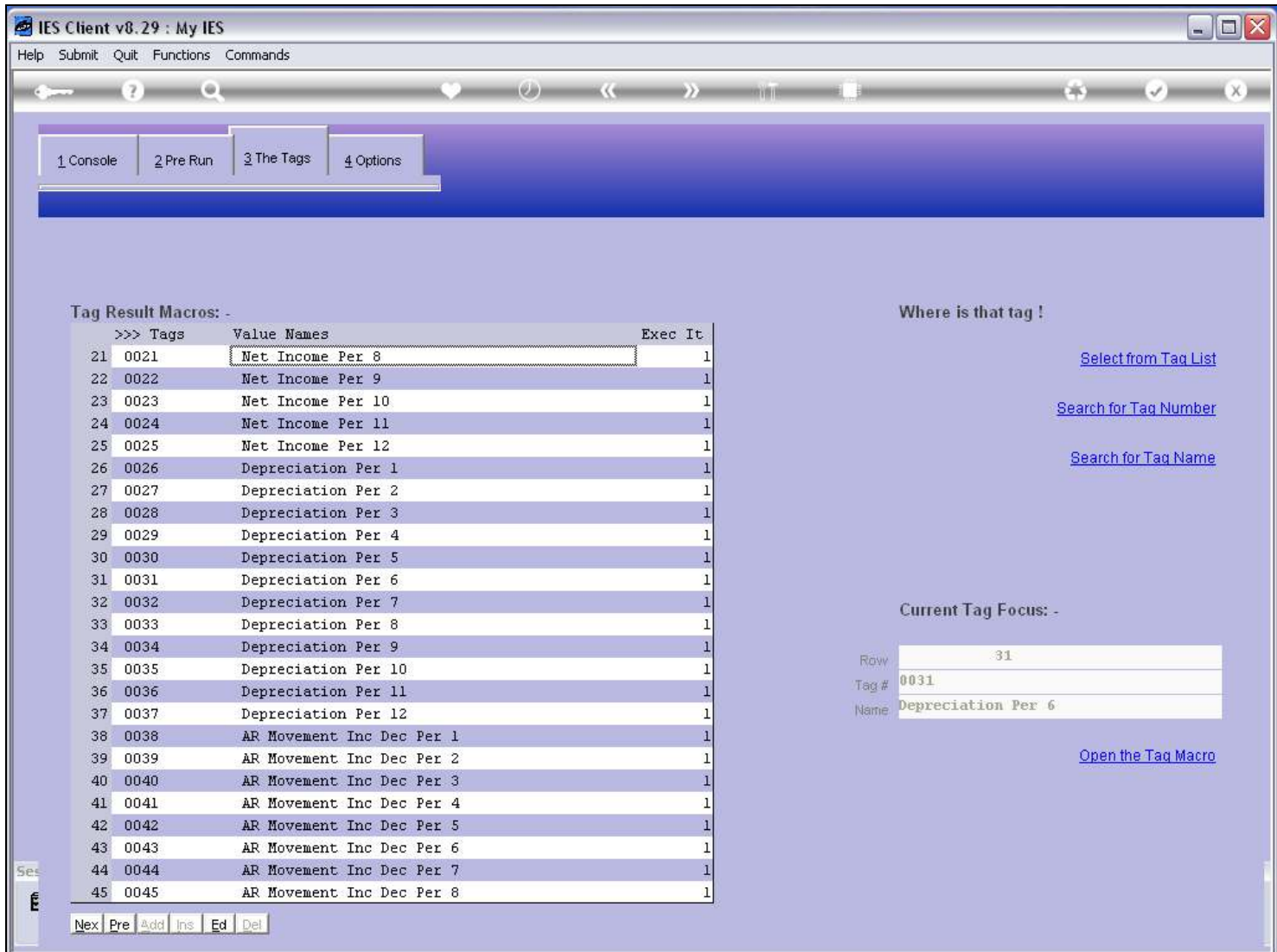

#### Slide 16 - Slide 16

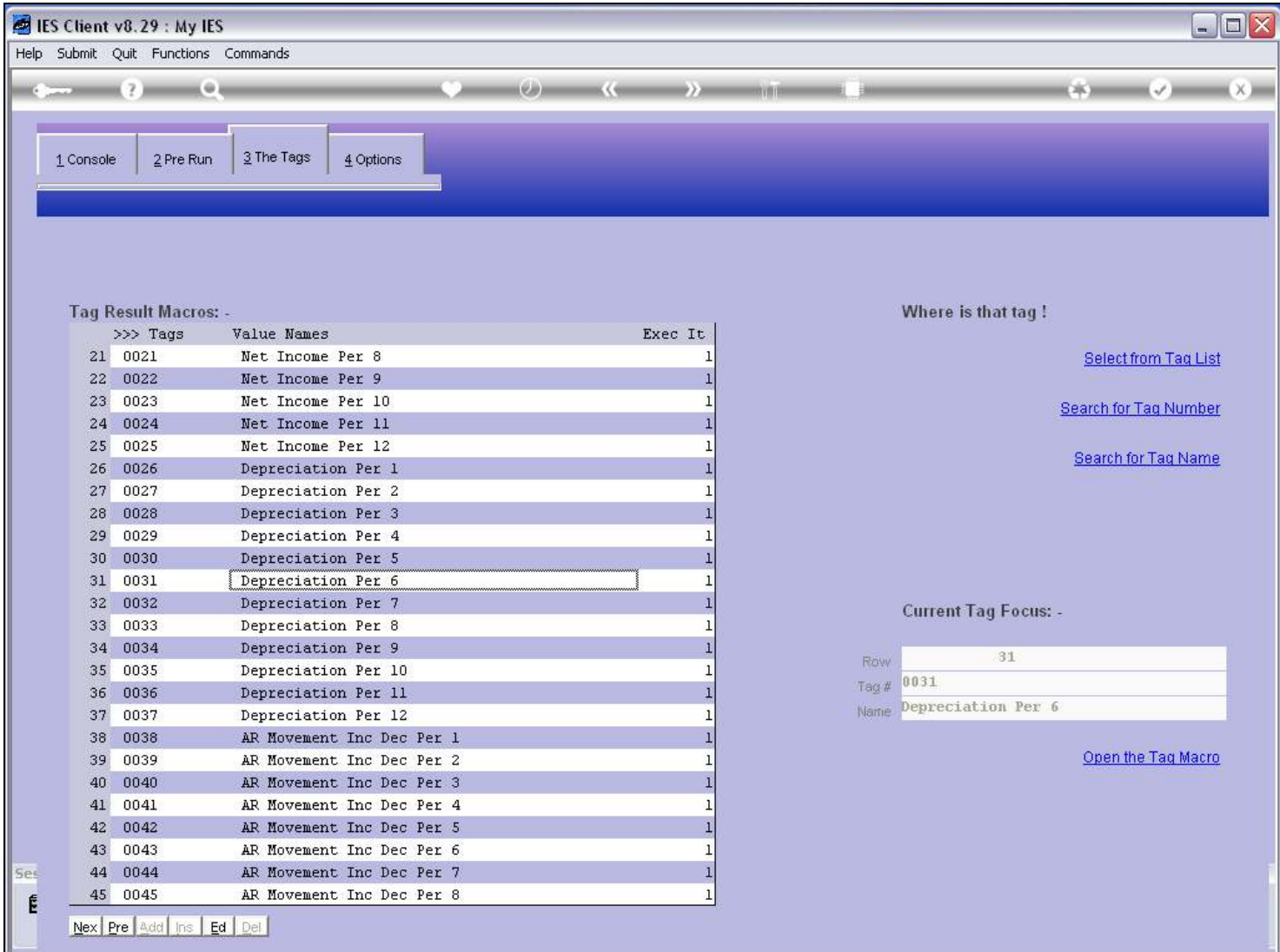

### Slide notes

The next option is to find the Tag by Number.

### Slide 17 - Slide 17

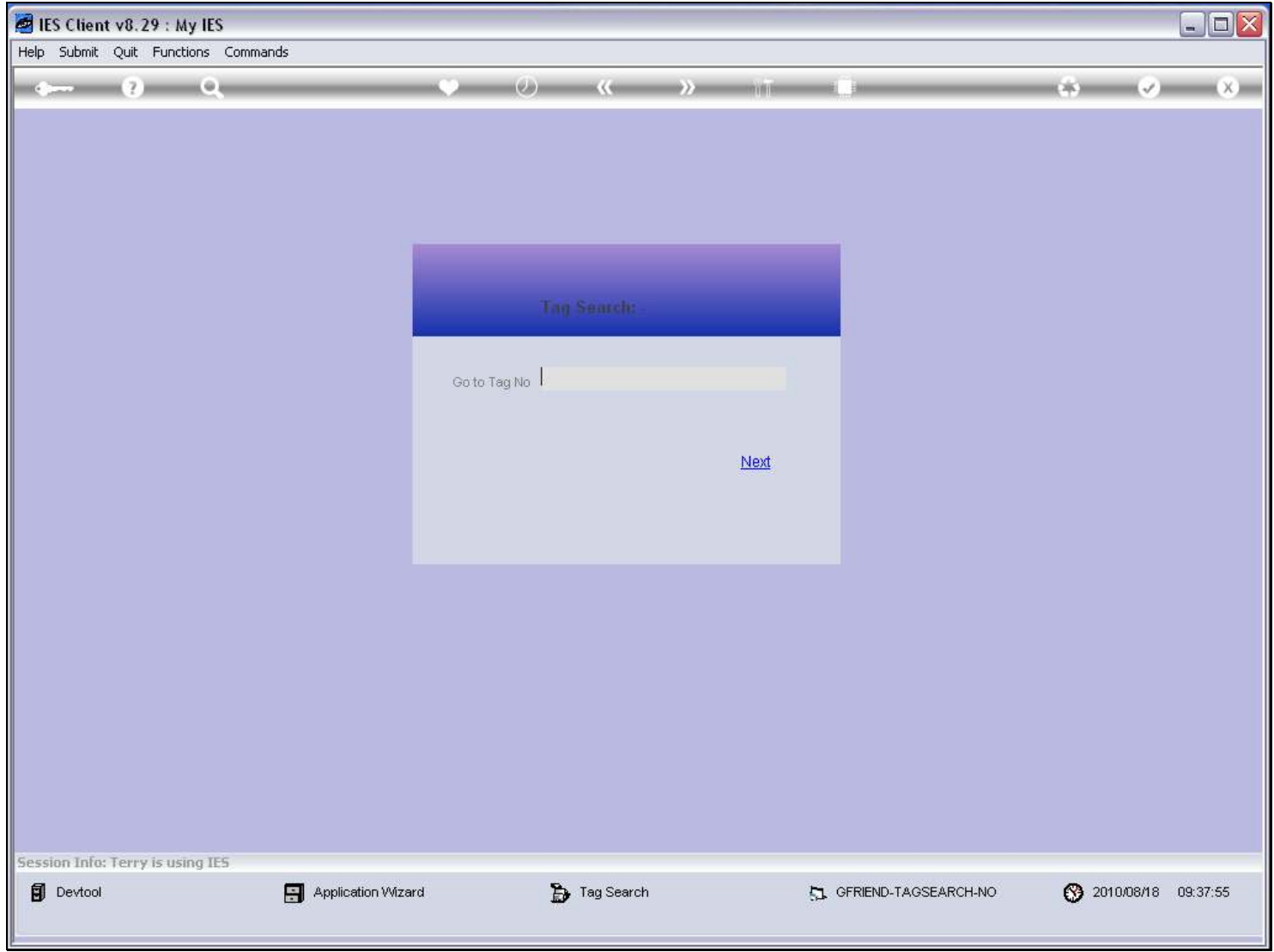

### Slide 18 - Slide 18

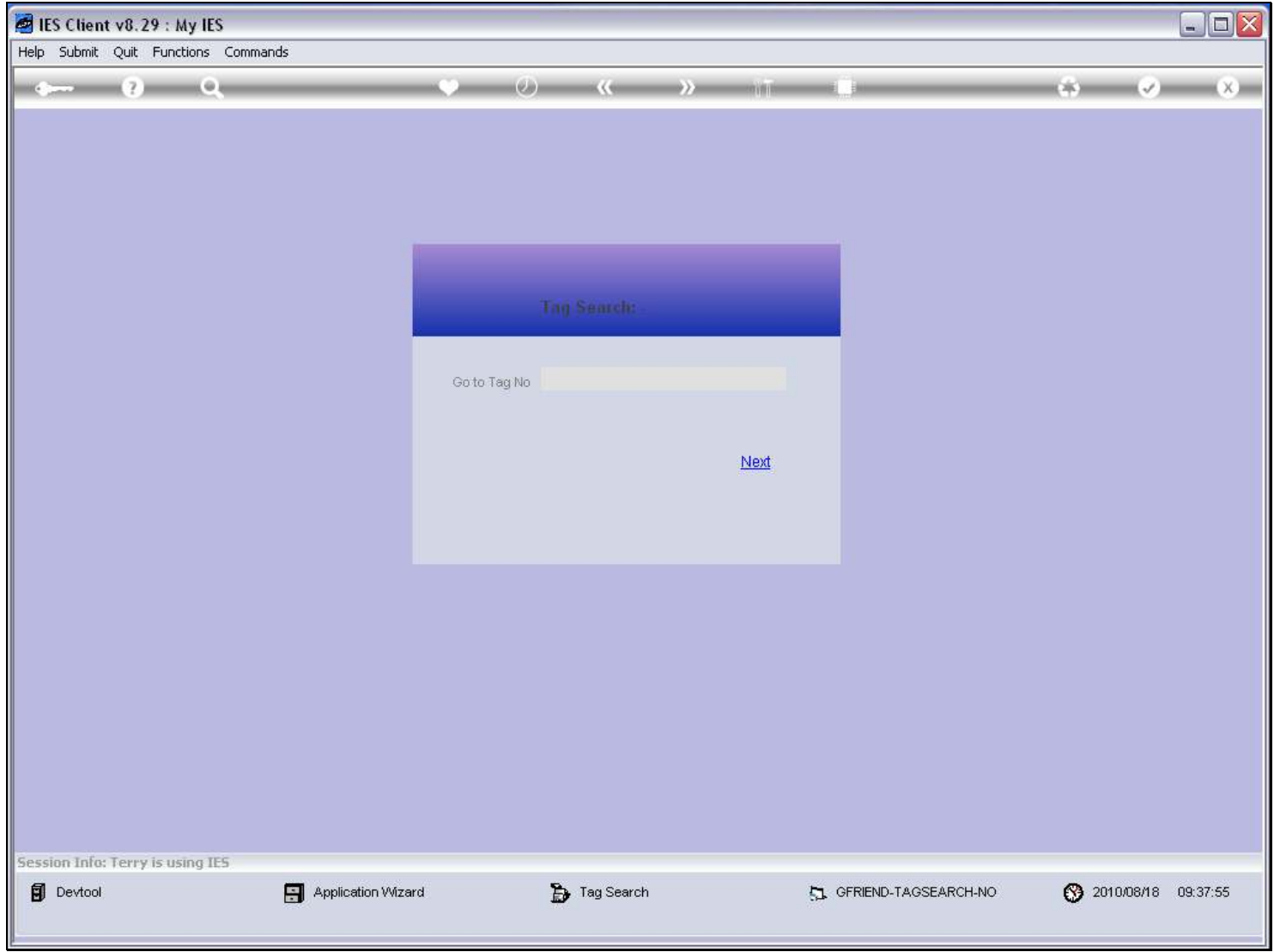

### Slide 19 - Slide 19

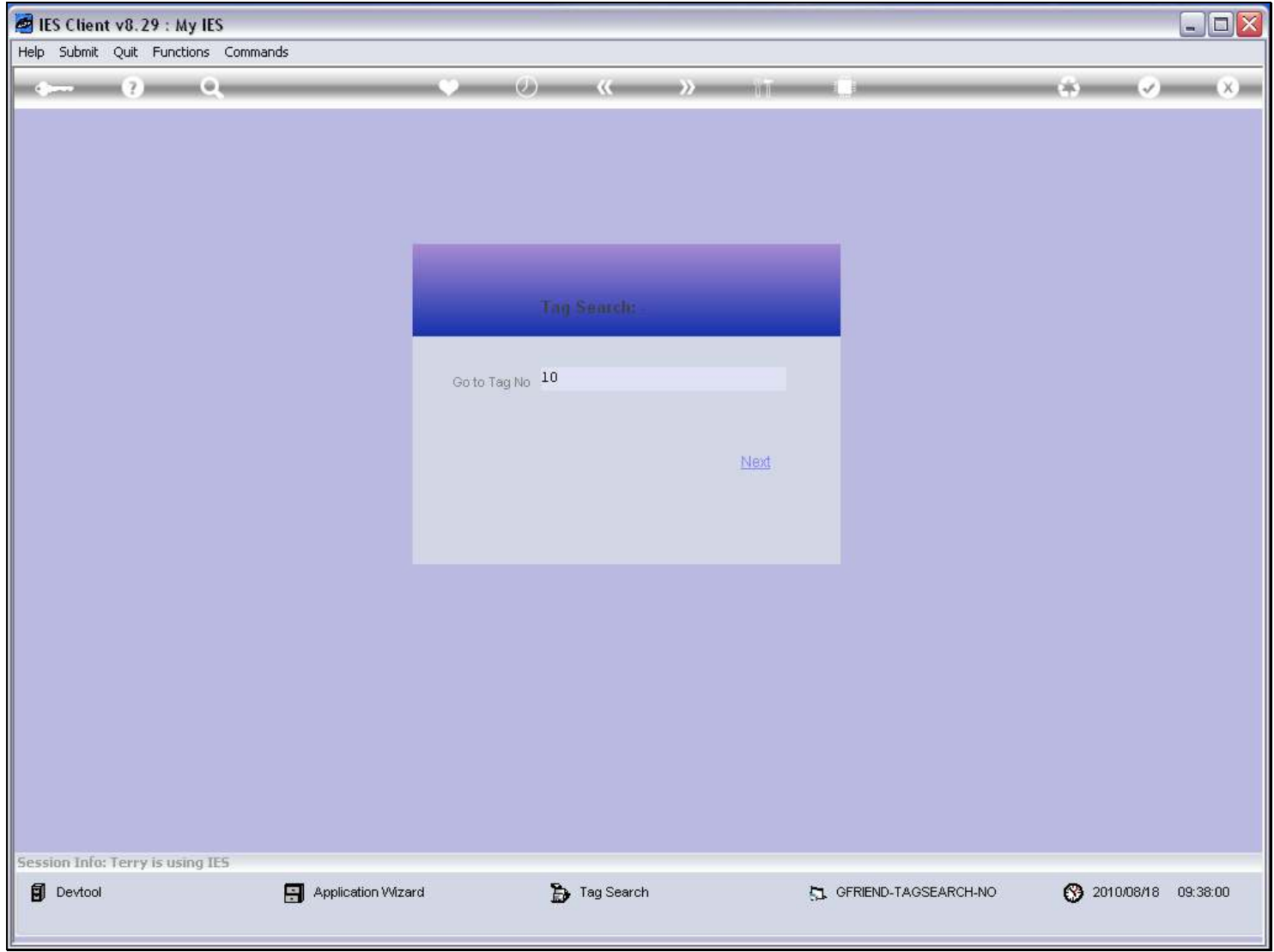

# Slide 20 - Slide 20

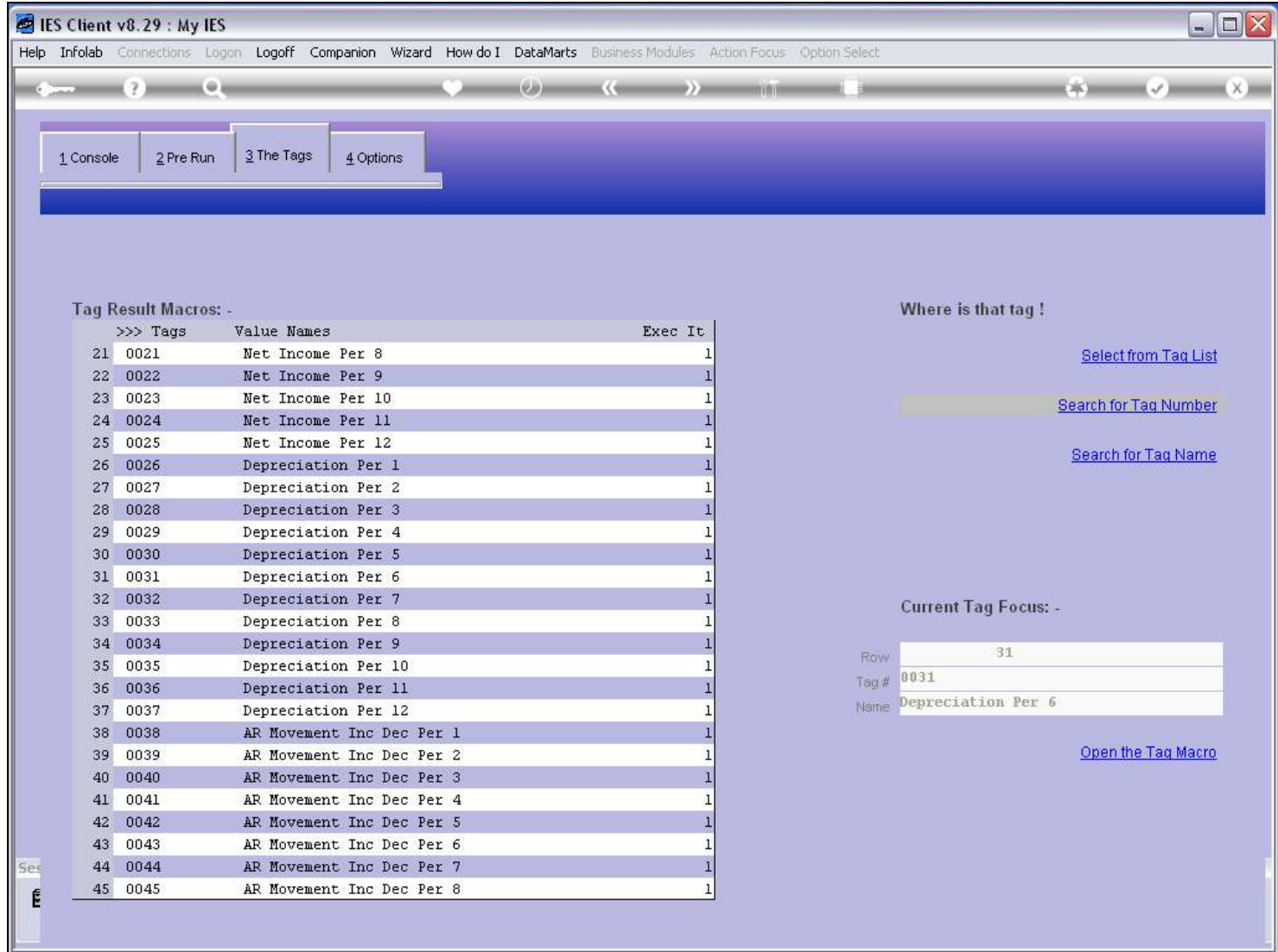

### Slide 21 - Slide 21

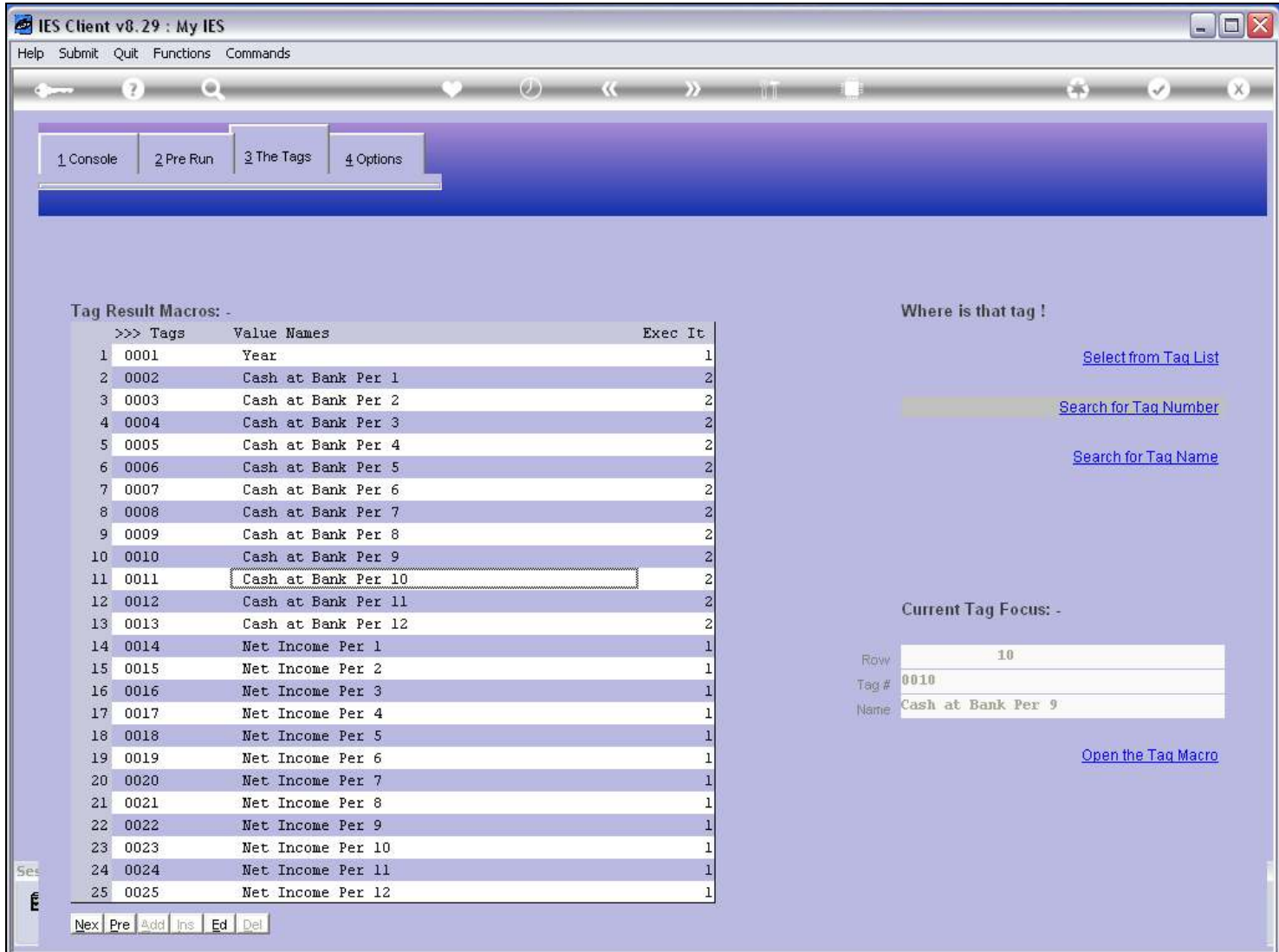

### Slide 22 - Slide 22

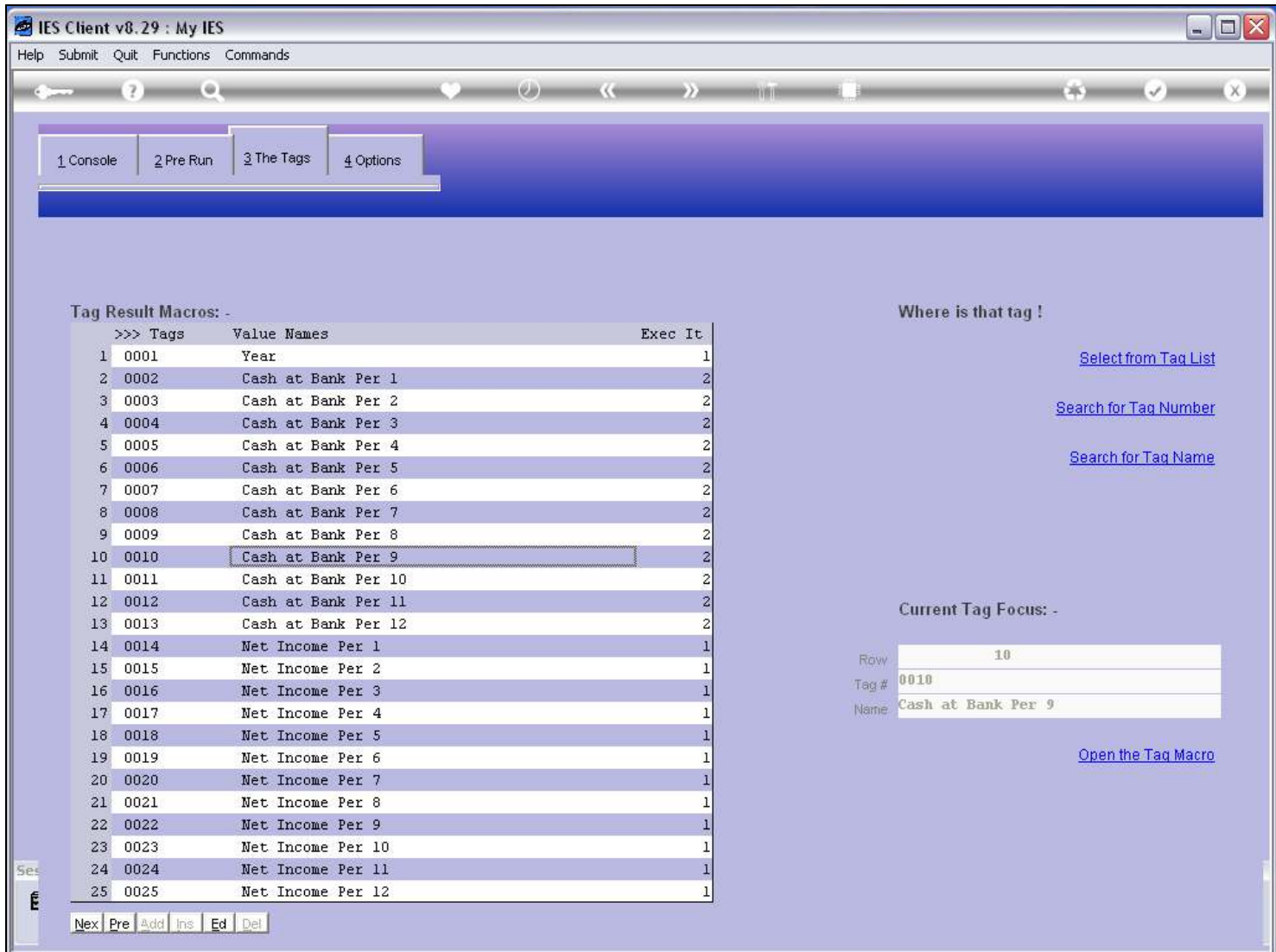

#### Slide 23 - Slide 23

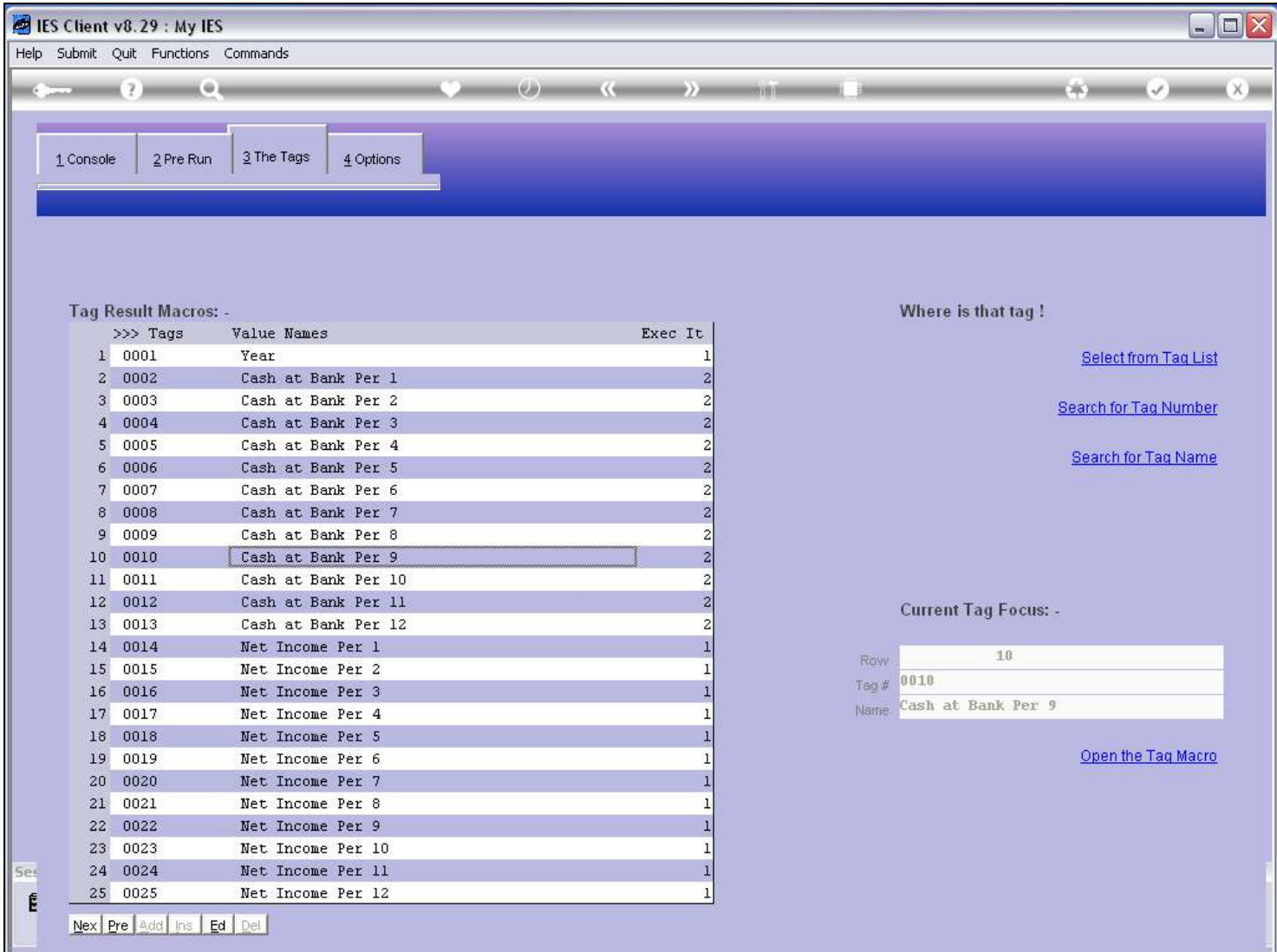

### Slide notes

And the 3rd option is to find it by Name.

#### Slide 24 - Slide 24

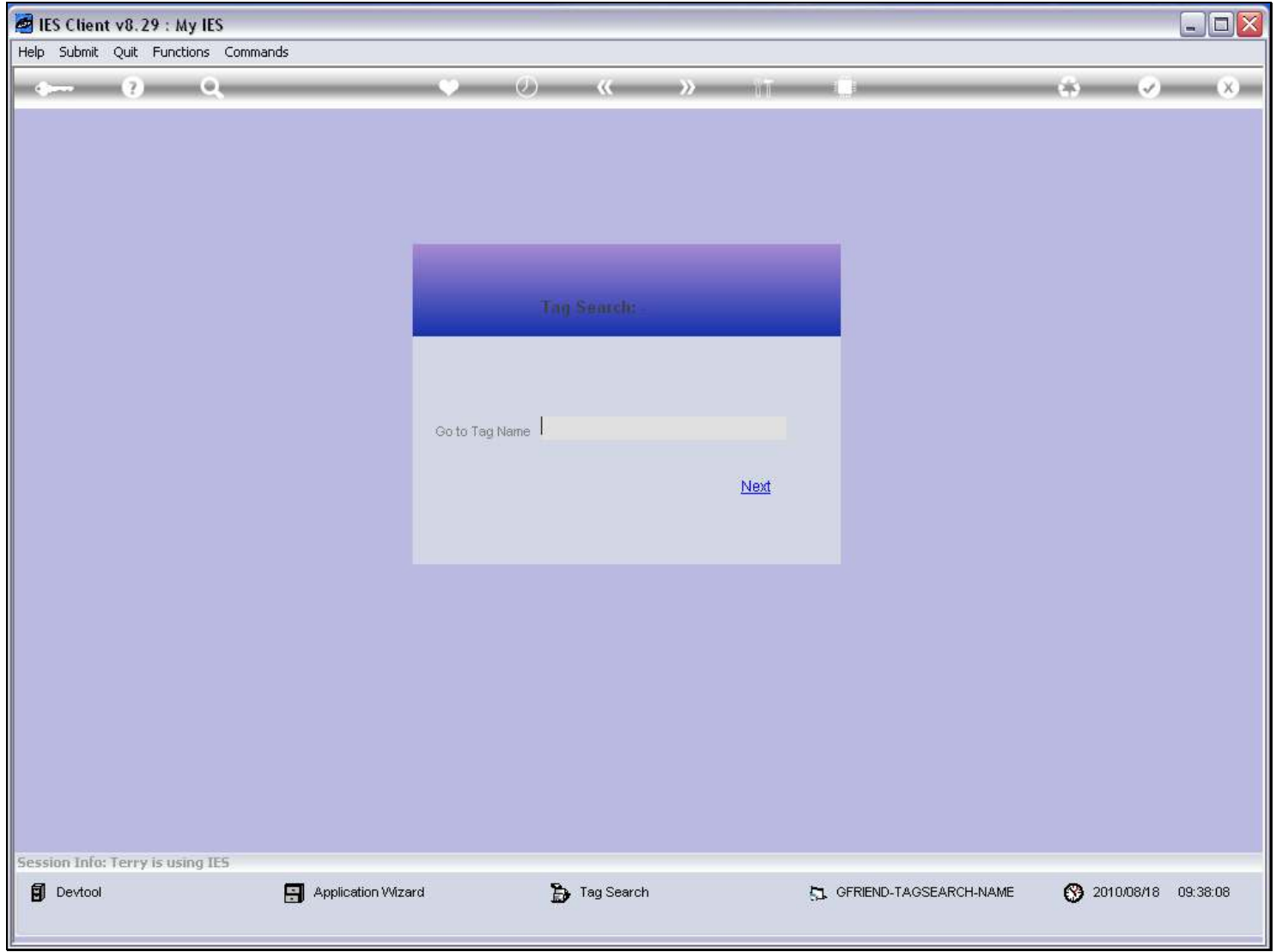

### Slide 25 - Slide 25

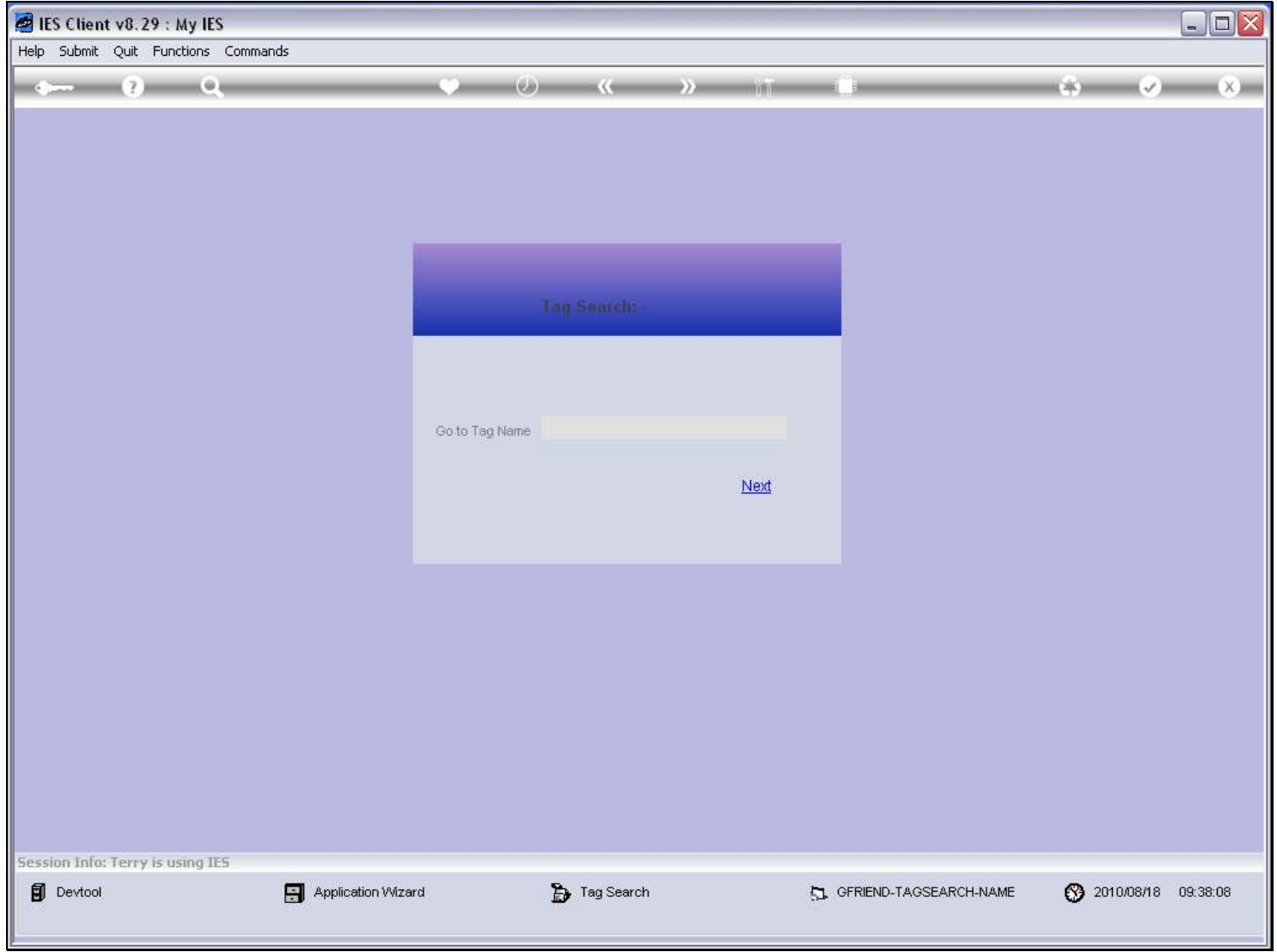

### Slide 26 - Slide 26

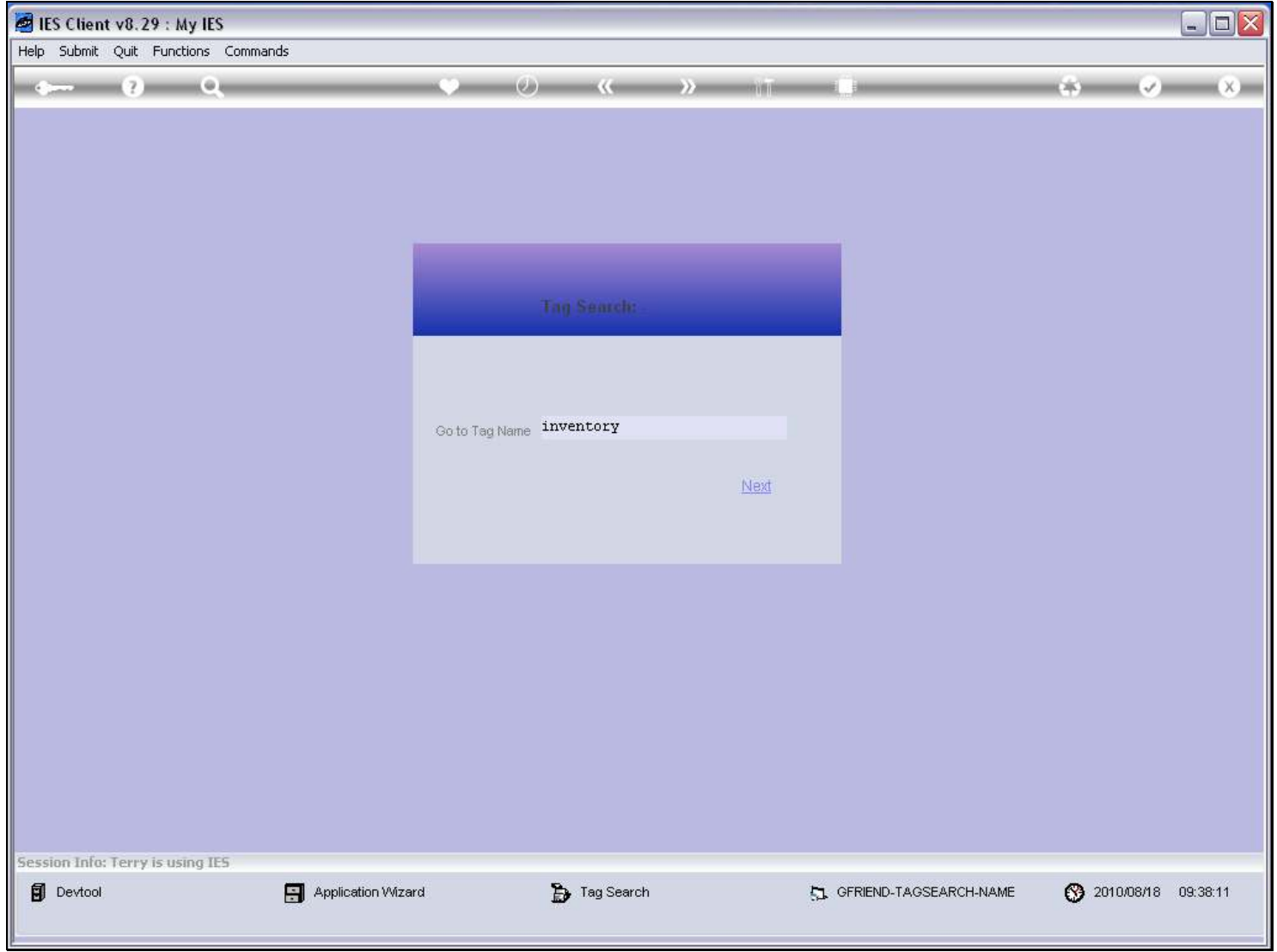

### Slide 27 - Slide 27

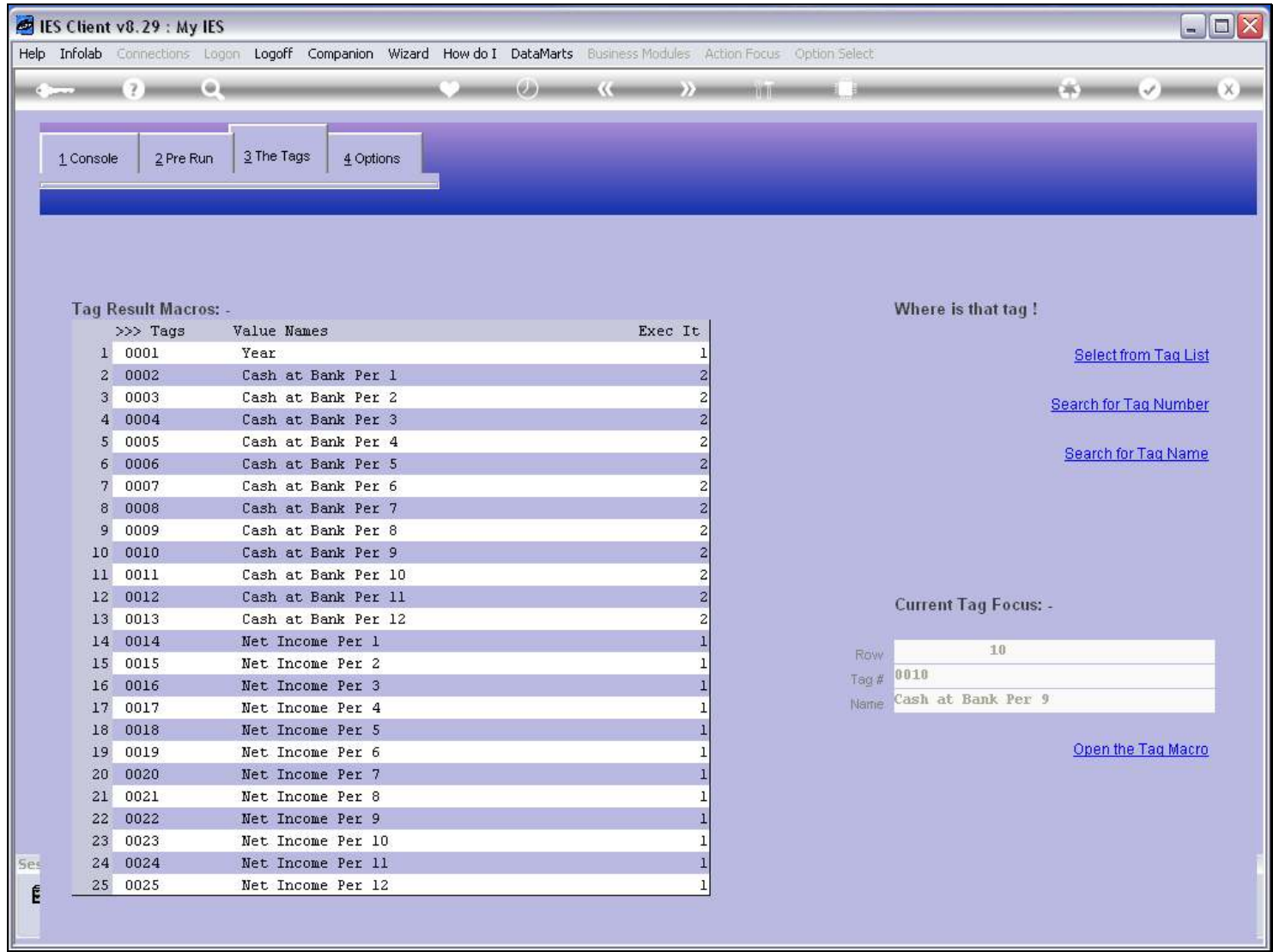

#### Slide 28 - Slide 28

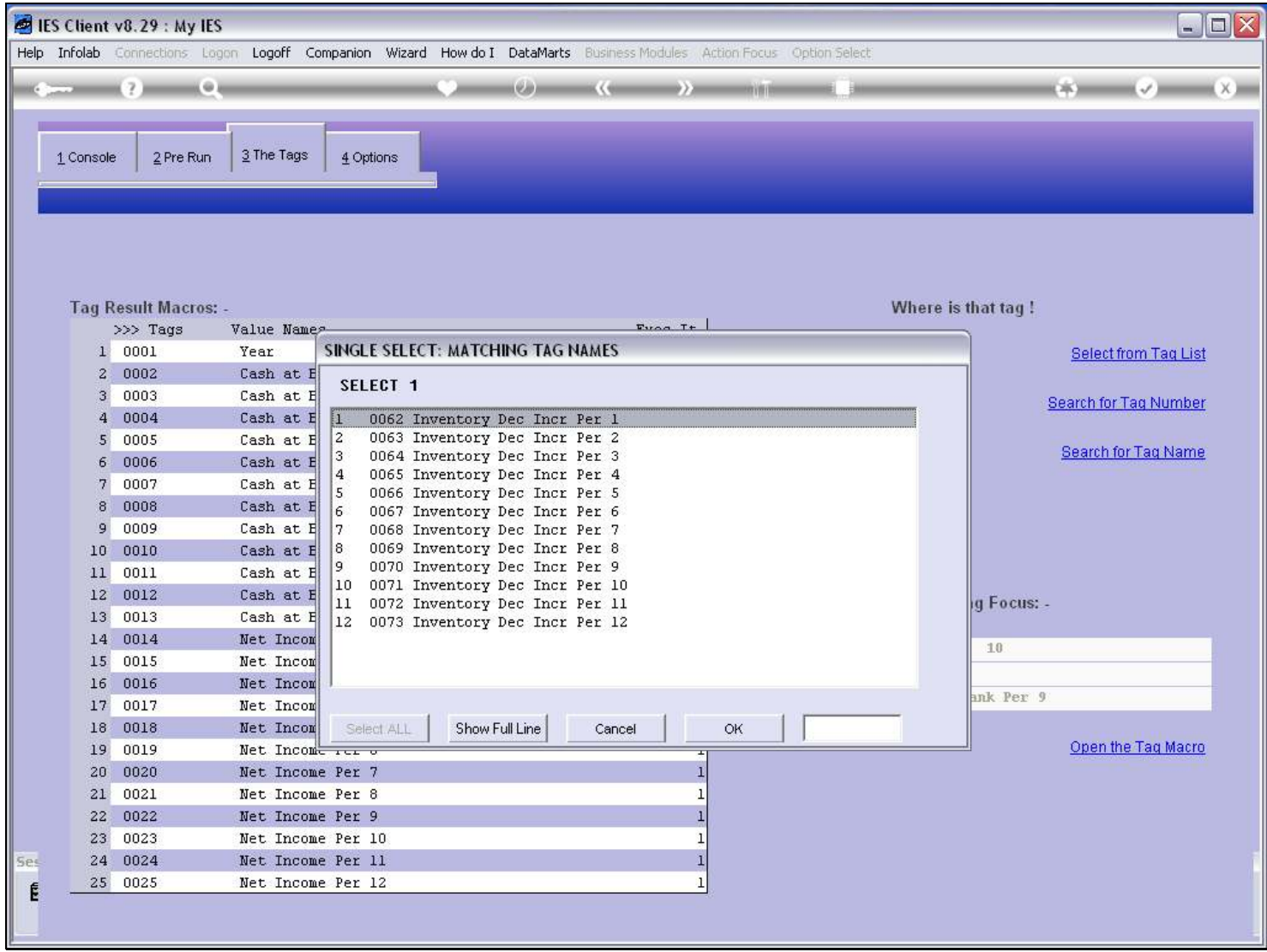

#### Slide 29 - Slide 29

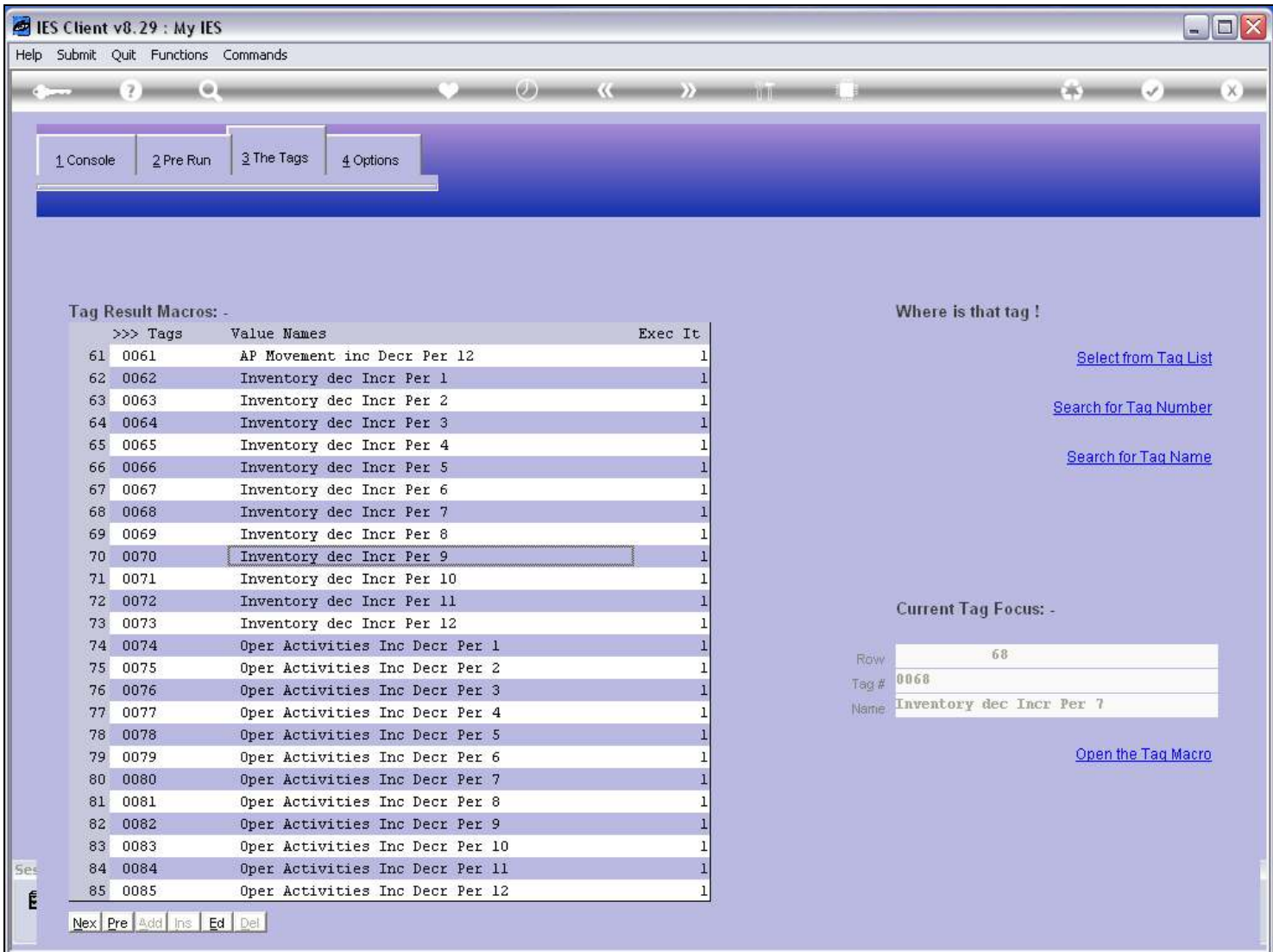

#### Slide 30 - Slide 30

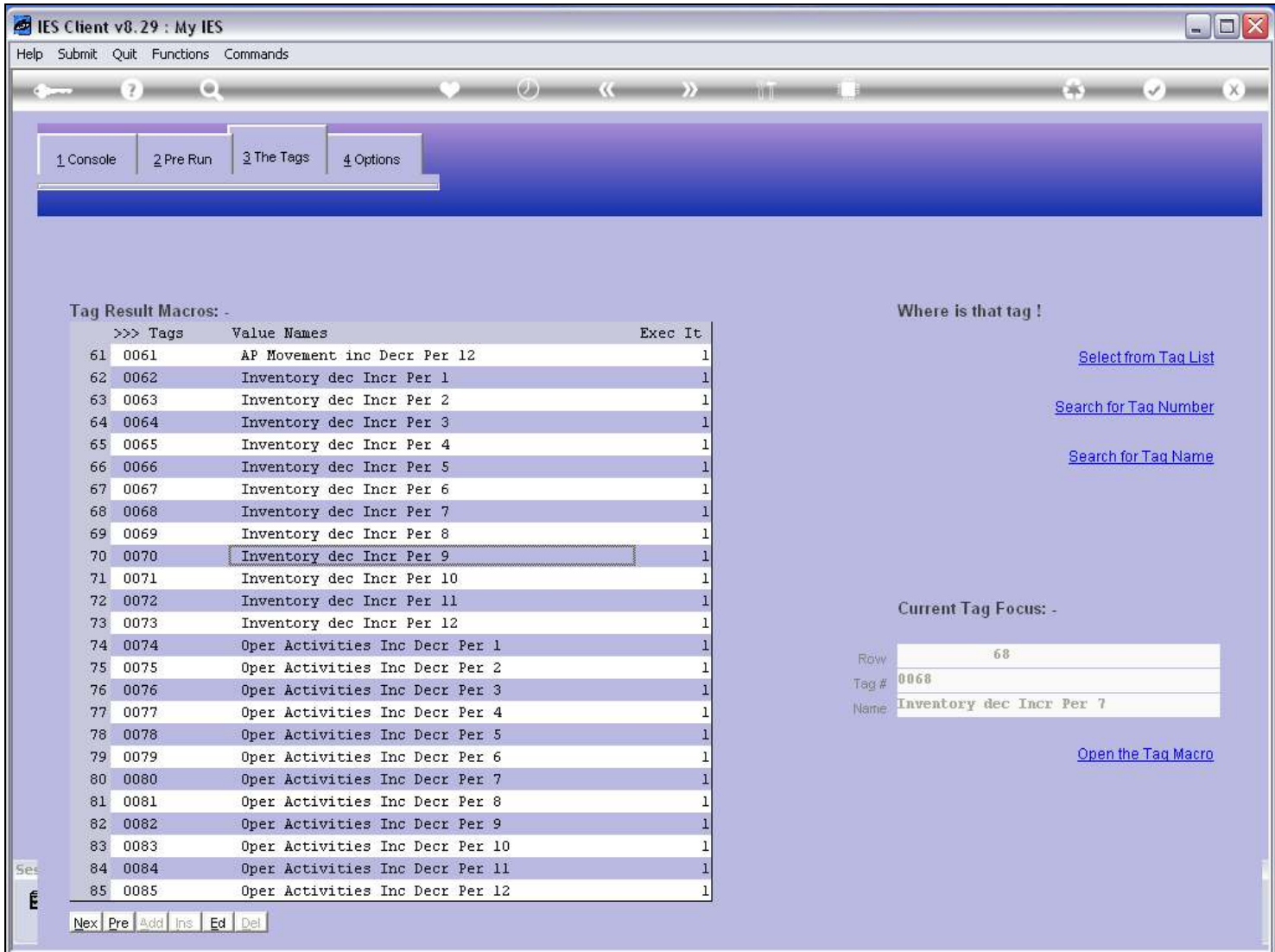

### Slide 31 - Slide 31

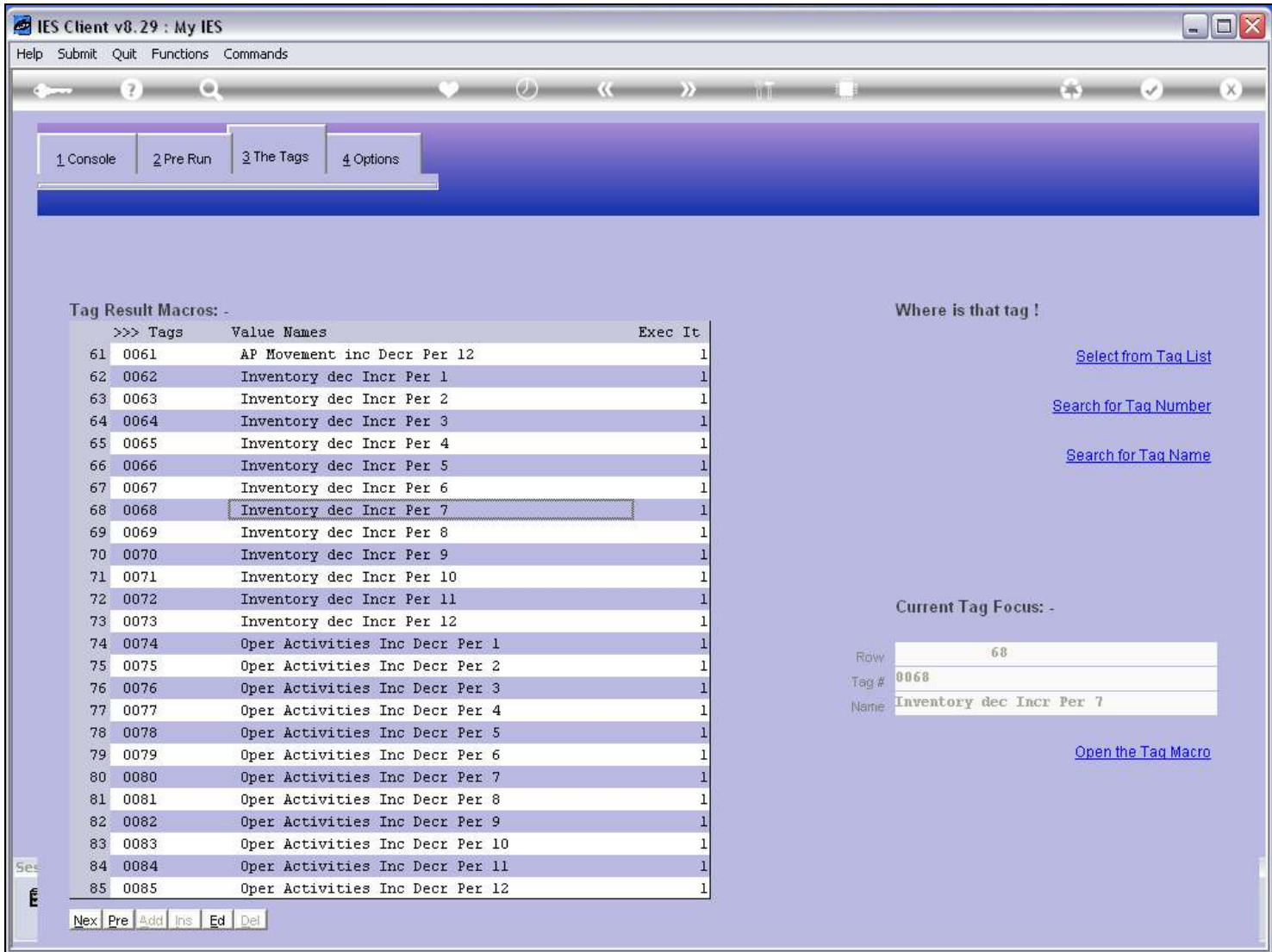